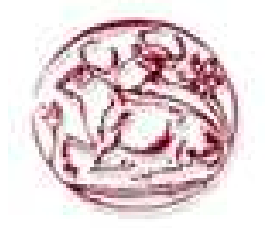

# **ΑΝΩΤΑΤΟ ΤΕΧΝΟΛΟΓΙΚΟ ΕΚΠΑΙ∆ΕΥΤΙΚΟ Ι∆ΡΥΜΑ ΚΡΗΤΗΣ**

# **ΣΧΟΛΗ ΤΕΧΝΟΛΟΓΙΚΩΝ ΕΦΑΡΜΟΓΩΝ** ΤΜΗΜΑ ΕΦΑΡΜΟΣΜΕΝΗΣ ΠΛΗΡΟΦΟΡΙΚΗΣ ΚΑΙ ΠΟΛΥΜΕΣΩΝ

**Πτυχιακή Εργασία**

*«Ανάπτυξη διαδικτυακής εφαρµογής για on-line παραγγελία φαγητού από κατάστηµα delivery»*

# **Σπουδαστής:**

• Ξυναρόπουλος Χρήστος Α.Μ. 1305

# **Καθηγητής:**

• Κλεισαρχάκης Μιχαήλ

# **ΠΕΡΙΕΧΟΜΕΝΑ**

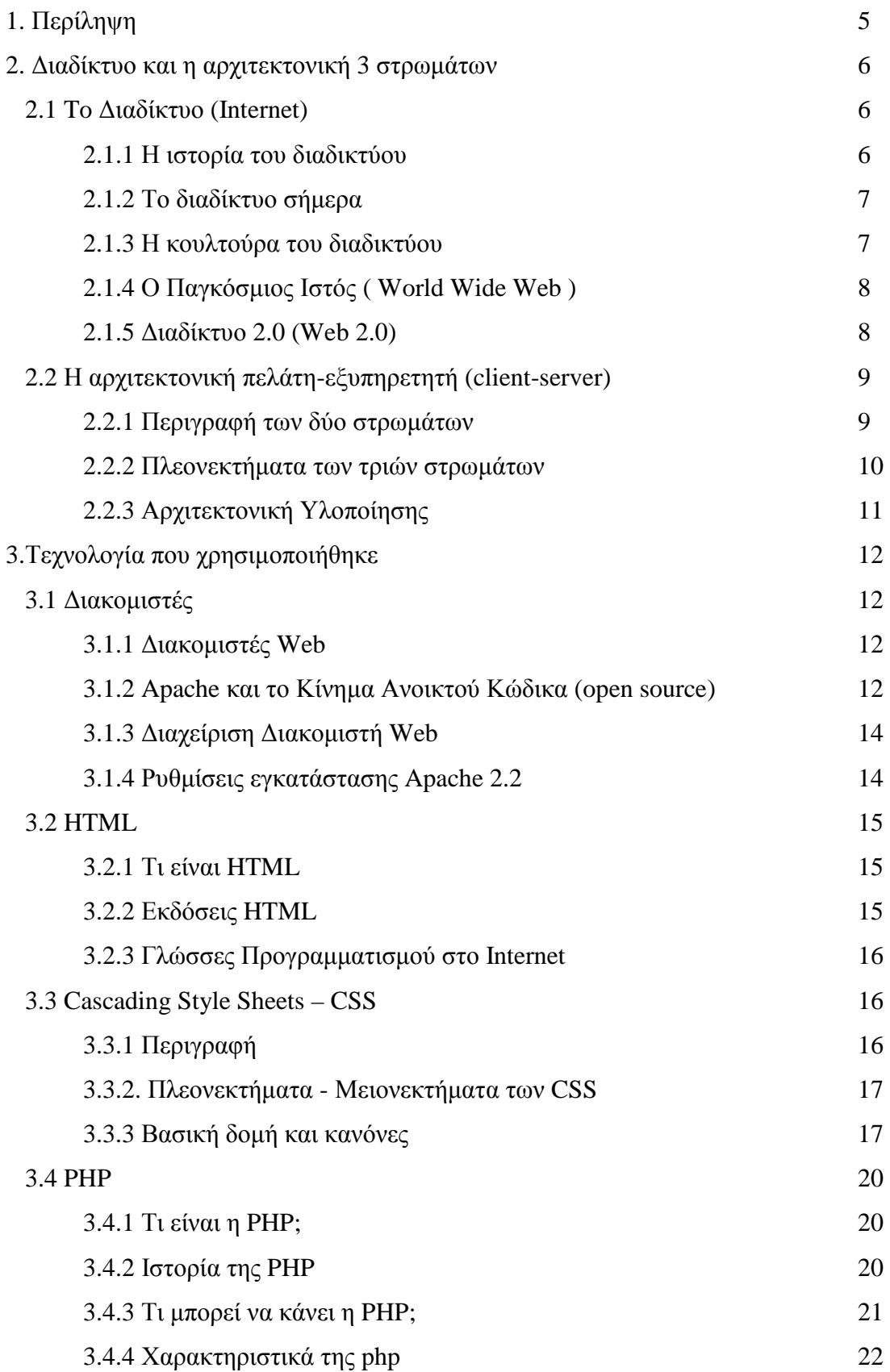

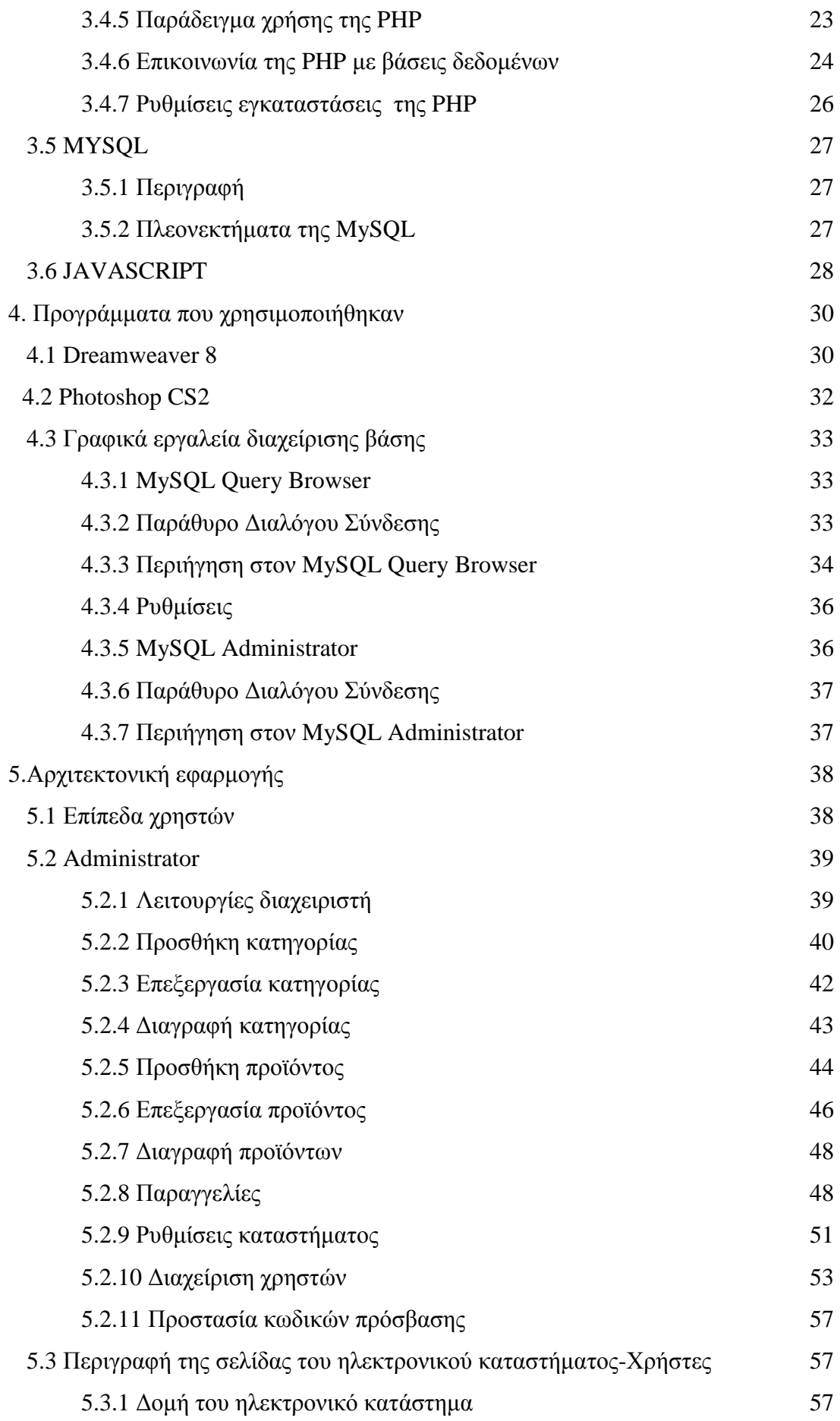

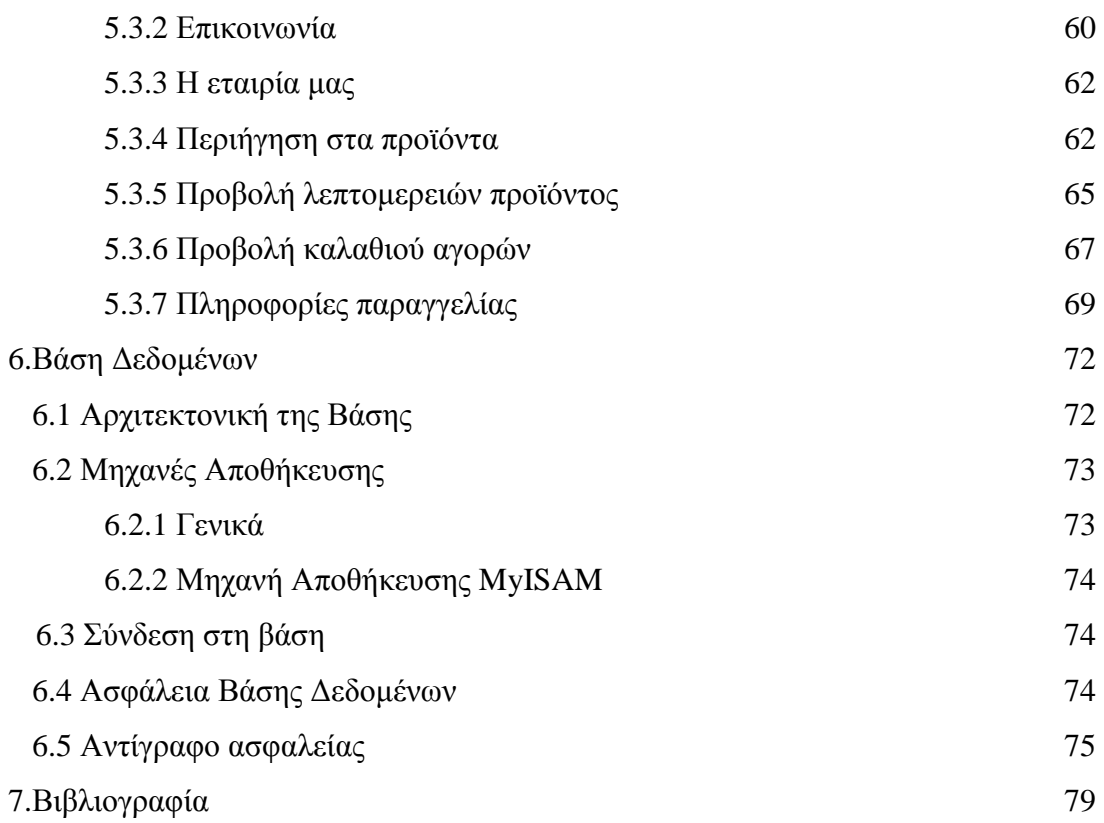

# **1.Περίληψη**

Η παρούσα πτυχιακή εργασία ασχολείται µε την θεωρητική ανάλυση, µελέτη και κατασκευή ενός ηλεκτρονικού καταστήµατος (e-shop) για παραγγελία φαγητού. Σκοπός της εργασίας ήταν ο σχεδιασµός και η κατασκευή µιας δυναµικής ιστοσελίδας, που θα ενσωµάτωνε όλες τις απαραίτητες λειτουργίες και ευκολίες τόσο για τον χρήστη της ιστοσελίδας όσο και για τον ιδιοκτήτη-διαχειριστή του ηλεκτρονικού καταστήµατος. Το βασικό λογισµικό πάνω στο οποίο βασίστηκε η ιστοσελίδα είναι : η γλώσσα scripting "PHP" στην οποία γράφτηκε ο κώδικας, το σύστηµα διαχείρισης σχεσιακών βάσεων δεδοµένων "MySQL" για την διαχείριση των δεδοµένων και των πληροφοριών που απαιτούνται για την οµαλή λειτουργία της ιστοσελίδας και το λογισµικό "Apache HTTP server" για τη δηµιουργία του διακοµιστή (server) πάνω στον οποίο θα "τρέχει" η ιστοσελίδα.

# **2. ∆ιαδίκτυο και η αρχιτεκτονική 3 στρωµάτων**

# **2.1 To ∆ιαδίκτυο (Internet)**

∆ιαδίκτυο είναι ένα δίκτυο ηλεκτρονικών υπολογιστών που (δια)συνδέει άλλα δίκτυα. Ο αντίστοιχος αγγλικός όρος *internet* προκύπτει από τη σύνθεση λέξεων *inter-network*.

Στην πιο εξειδικευµένη και περισσότερο χρησιµοποιούµενη µορφή, µε τους όρους ∆ιαδίκτυο, Ίντερνετ περιγράφεται το παγκόσµιο πλέγµα διασυνδεδεµένων υπολογιστών περιλαµβανοµένων και των υπηρεσιών και πληροφοριών που παρέχει στους χρήστες του. Το ∆ιαδίκτυο χρησιµοποιεί την µεταγωγική µετάδοση πακέτων (*packet switching*) και το πρωτόκολλο επικοινωνίας TCP/IP. Έτσι ο όρος *διαδίκτυο* κατέληξε να αναφέρεται στο παγκόσµιο αυτό δίκτυο. Η τεχνική της σύνδεσης δικτύων µε αυτό τον τρόπο ονοµάζεται internetworking.

## **2.1.1 Η ιστορία του διαδικτύου**

Ο πυρήνας του ∆ιαδικτύου ξεκίνησε το 1969 µε την ονοµασία ARPANET στις Ηνωµένες Πολιτείες στην Υπηρεσία Προηγµένων Αµυντικών Ερευνών (Defense Advanced Research Projects Agency, *DARPA*) του υπουργείου Άμυνας των ΗΠΑ. Η αρχική έρευνα που συνέβαλε στο ARPANET περιλάµβανε εργασίες στα αποκεντρωµένα δίκτυα, queueing theory και ανταλλαγή πακέτων packet switching. Το 1983 το ARPANET άλλαξε το βασικό του δικτυακό πρωτόκολλο επικοινωνίας από το NCP στο TCP/IP ξεκινώντας έτσι το Διαδίκτυο όπως το γνωρίζουμε σήμερα.

Ένα σηµαντικό βήµα στην ανάπτυξη έκανε το Εθνικό Ίδρυµα Επιστηµών (National Science Foundation, *NSF*) των ΗΠΑ το οποίο έχτισε την πανεπιστηµιακή ραχοκοκαλιά, το NSFNet, το 1986. Σηµαντικά διαφορετικά δίκτυα που έχουν επιτυχώς ενσωµατωθεί στο ∆ιαδίκτυο είναι µεταξύ των άλλων το Usenet, το Fidonet και το Bitnet. Στη δεκαετία του 1990 το ∆ιαδίκτυο προσάρµοσε επιτυχώς την πλειοψηφία των παλιότερων δικτύων υπολογιστών.

#### **2.1.2 Το διαδίκτυο σήµερα**

Το ∆ιαδίκτυο συγκροτείται από αµφίπλευρα ή πολύπλευρα εµπορικά συµβόλαια (π.χ. οµότιµες συµφωνίες) και από τεχνικές προδιαγραφές ή πρωτόκολλα που περιγράφουν την ανταλλαγή δεδοµένων στο δίκτυο. Τα πρωτόκολλα αυτά µορφοποιούνται µε συζητήσεις µέσα στο Internet Engineering Task Force (IETF) και τις οµάδες εργασίας του, οι οποίες είναι ανοιχτές για δηµόσια συµµετοχή και κριτική. Αυτές οι επιτροπές παράγουν κείµενα που είναι γνωστά ως Αιτήµατα για Σχολιασµό (ΑΓΣ). Ορισµένα ΑΓΣ εγείρονται από την κατάσταση του Προτύπου ∆ιαδικτύου από το Συµβούλιο Αρχιτεκτονικής του ∆ιαδικτύου (IAB).

Μερικά από τα πιο γνωστά πρωτόκολλα Internet protocol suite είναι το IP, TCP, το UDP, το DNS, το PPP, το SLIP, το ICMP, το POP3, IMAP, το SMTP, το HTTP, το HTTPS, το SSH, το Telnet, το FTP, το LDAP και το SSL. Μερικές από τις πιο γνωστές υπηρεσίες του internet που χρησιµοποιούν αυτά τα πρωτόκολλα είναι το ηλεκτρονικό ταχυδροµείο (e-mail), τα Usenet newsgroups, η διαµοίραση αρχείων (file sharing), ο Παγκόσµιος Ιστός (World Wide Web), το Gopher, το session access, το WAIS, το finger, το IRC, το MUD και το MUSH. Από αυτές, το ηλεκτρονικό ταχυδροµείο και ο Παγκόσµιος Ιστός είναι οι πιο ευρέως χρησιµοποιούµενες, ενώ πολλές άλλες υπηρεσίες έχουν βασιστεί πάνω σε αυτές, όπως ταχυδροµικές λίστες και αρχεία καταγραφής ιστού. Το ∆ιαδίκτυο καθιστά δυνατή τη διάθεση υπηρεσιών σε πραγµατικό χρόνο όπως ραδιόφωνο µέσω Ιστού και προβλέψεις µέσω Ιστού που µπορούν να προσπελαστούν από οπουδήποτε στον κόσµο.

#### **2.1.3 Η κουλτούρα του διαδικτύου**

Το Ίντερνετ επίσης έχει µία µεγάλη επίδραση στην γνώση και τη διαµόρφωση απόψεων. Μέσα από την αναζήτηση *λέξεων-κλειδιών* (key words) µέσω της χρήσης µηχανών αναζήτησης, όπως το Google, εκατοµµύρια άνθρωποι έχουν εύκολη και άµεση πρόσβαση σε ένα τεράστιο, παγκόσµιο και ποικίλο όγκο πληροφοριών. Συγκρινόµενο µε τις έντυπες εγκυκλοπαίδειες και τις παραδοσιακές βιβλιοθήκες, το Ίντερνετ αντιπροσωπεύει µία ξαφνική και απότοµη αποκέντρωση των πληροφοριών και των δεδοµένων. Η γλώσσα που χρησιµοποιείται περισσότερο για την επικοινωνία στο Ίντερνετ είναι η Αγγλική κυρίως λόγω της καταγωγής του Ίντερνετ, της χρήσης της Αγγλικής στον προγραµµατισµό λογισµικού και στην αδυναµία των πρώτων

γενιών υπολογιστών να χρησιµοποιήσουν άλλους χαρακτήρες πέραν του λατινικού αλφάβητου. Το δίκτυο µεγάλωσε αρκετά τα τελευταία χρόνια και επαρκές περιεχόµενο είναι πλέον διαθέσιµο στις γλώσσες των περισσότερο ανεπτυγµένων χωρών.

## **2.1.4 Ο Παγκόσµιος Ιστός ( World Wide Web )**

Το 1993, το εργαστήριο CERN στην Ελβετία παρουσιάζει τον Παγκόσµιο Ιστό (World Wide Web - WWW) του Tim Berners-Lee.[Lee00]. Πρόκειται για ένα σύστηµα διασύνδεσης πληροφοριών multimedia και παρουσίασής τους σε ηλεκτρονικές σελίδες. To γραφικό αυτό περιβάλλον κάνει την εξερεύνηση του Internet πιο προσιτή στον απλό γρήστη. Παράλληλα, εμφανίζονται διάφορα εμπορικά δίκτυα που ανήκουν σε εταιρίες παροχής υπηρεσιών ∆ιαδικτύου (Internet Service Providers - ISP) και προσφέρουν πρόσβαση σε όλους. Οποιοσδήποτε διαθέτει PC και modem µπορεί να συνδεθεί µε το Internet. Το 1995, το NSFnet καταργείται πλέον επίσηµα και το φορτίο του µεταφέρεται σε εµπορικά δίκτυα.

Το ∆ιαδίκτυο, από το 1995 και εφεξής, άρχισε να λαµβάνει τη µορφή µε την οποία µας είναι γνωστό σήµερα. Πλέον το µεγαλύτερο µέρος του πληθυσµού του πλανήτη ζει σε χώρες συνδεδεµένες στο Internet. Καθηµερινά άνθρωποι από όλες τις γωνιές της γης συνδέονται στο Internet προκειµένου να εργαστούν, να ενηµερωθούν, να επικοινωνήσουν µεταξύ τους στέλνοντας ηλεκτρονική αλληλογραφία, να ανταλλάξουν αρχεία, να κάνουν τις αγορές τους ή απλά να διασκεδάσουν.

#### **2.1.5 ∆ιαδίκτυο 2.0 (Web 2.0)**

Το "Web 2.0" είναι µια φράση που έχει αποδοθεί στους O'Reilly Media το 2004 και αναφέρεται στο ∆ιαδίκτυο της δεύτερης γενιάς, κυρίως για παροχές υπηρεσιών µεταξύ των χρηστών µε συµµετοχή και συνεργασία, όπως κοινωνικές διασυνδέσεις, και τη χρήση εργαλείων όπως τα wikis, εργαλείων οργάνωσης και επικοινωνίας, και διαδικτυακές κοινότητες. Αυτό που δηλώνει κυρίως το ∆ιαδίκτυο 2.0 είναι οι συνεργατικές διαδικασίες µέσω του ∆ιαδικτύου και η συνεισφορά των χρηστών. Οι O'Reilly Media, σε συνεργασία µε τους MediaLive International, χρησιµοποίησαν τη φράση ως τίτλο σε σειρά από συνέδρια, και από το 2004 πολλά µέλη τεχνικών υπηρεσιών αλλά και µέλη διαδικτυακών κοινοτήτων υιοθέτησαν τον όρο.

## **2.2 Η αρχιτεκτονική πελάτη-εξυπηρετητή (client-server)**

Το µοντέλο που αποτελεί την αρχιτεκτονική πελάτη-εξυπηρετητή (clientserver) ή την αρχιτεκτονική 2 στρωμάτων (Two-Tier) και χρησιμοποιείται στο διαδίκτυο περιλαµβάνει µια σειρά διαδικασιών, την οποία εµείς ως χρήστες δεν αντιλαµβανόµαστε. Οι χρήστες υλοποιούν την πλοήγηση τους στον Παγκόσµιο Ιστό (Web) µέσω ενός προγράµµατος περιήγησης (web browser). Το πρόγραµµα αυτό, δηλαδή ο browser αποστέλλει αιτήσεις σε έναν εξυπηρετητή δικτύου (web server) προκειµένου να ζητήσει κάποιες πληροφορίες. Ο server ανταποκρίνεται µε το ζητούµενο περιεχόµενο, το οποίο προβάλλεται κατάλληλα διαµορφωµένο στον πελάτη (client), που στην περίπτωση αυτή είναι ο web browser. Στην εικόνα 2-2 που ακολουθεί αναπαρίσταται η αρχιτεκτονική αυτή κατά την αίτηση µιας HTML σελίδας από το διαδίκτυο. Στην παρακάτω εικόνα 2-2 αναπαρίσταται η αρχιτεκτονική πελάτηεξυπηρετητή κατά την αίτηση µιας HTML σελίδας από το διαδίκτυο.

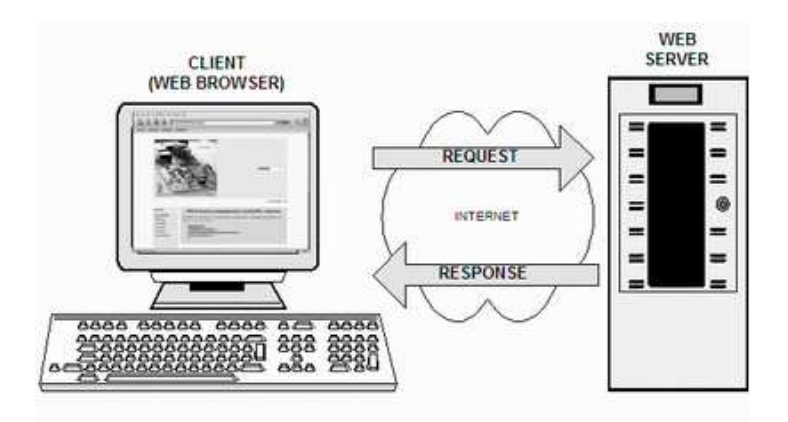

*Εικόνα 2-2. Η αρχιτεκτονική πελάτη – εξυπηρετητή*

### **2.2.1 Περιγραφή των δύο στρωµάτων**

Το µοντέλο πελάτη-εξυπηρετητή ήταν το κυρίαρχο µοντέλο στις δικτυακές εφαρµογές, όσο το περιεχόµενο των ιστοσελίδων ήταν κυρίως στατικό και δεν υπήρχαν µεγάλες απαιτήσεις για την εξυπηρέτηση πολλών χρηστών ταυτόχρονα. Με την αύξηση της χρήσης του Internet, οι περισσότερες δικτυακές εφαρµογές

υλοποιούνται πλέον δυναµικά. Αυτό σηµαίνει ότι οι σηµερινές δικτυακές εφαρµογές απαιτούν πολύπλοκες λειτουργίες σε δεδοµένα οι οποίες είναι καλύτερο να διενεργούνται από ένα ξεχωριστό σύστηµα διαχείρισης βάσεων δεδοµένων. Τέτοιες εφαρµογές είναι για παράδειγµα οι online αγορές, τα διαφόρων ειδών portals, webmail, forums κ.α. Επίσης, όλες οι εταιρίες πλέον αναπτύσσουν site με δυναμικό περιεχόµενο που προϋποθέτουν χρήση βάσης δεδοµένων.

Οι ανάγκες αυτές είχαν ως συνέπεια την ανάπτυξη µιας πιο πολύπλοκης αρχιτεκτονικής µε τρία στρώµατα. Ο web browser εξακολουθεί να είναι το στρώµα πελάτη (client-tier) το οποίο επικοινωνεί µε τον εξυπηρετητή δικτύου. Ο εξυπηρετητής δικτύου γίνεται το µεσαίο στρώµα, το οποίο περιέχει τη δικτυακή εφαρµογή, και προστίθεται ένας εξυπηρετητής βάσης δεδοµένων (Database server) στο τρίτο στρώµα, ο οποίος αναλαµβάνει την αποθήκευση των δεδοµένων και την εξυπηρέτηση των επερωτήσεων της δικτυακής εφαρµογής προς τη βάση. Η παρακάτω εικόνα μας παρουσιάζει την αργιτεκτονική τριών στρωμάτων.

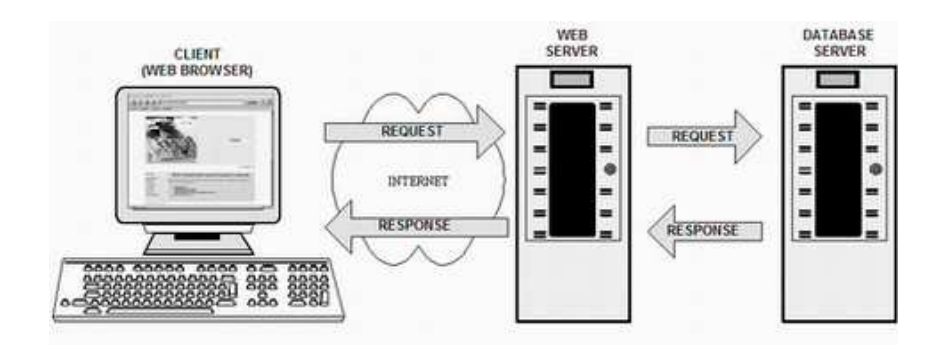

*Εικόνα 2-3. Η αρχιτεκτονική τριών στρωµάτων*

## **2.2.2 Πλεονεκτήµατα των τριών στρωµάτων**

Ένα από τα πλεονεκτήµατα της αρχιτεκτονικής τριών στρωµάτων έγκειται στο γεγονός ότι η εφαρµογή που βρίσκεται στον web server είναι ανεξάρτητη από τον τρόπο αποθήκευσης και προσπέλασης των δεδοµένων γιατί πλέον ο database server είναι υπεύθυνος για την ασφαλή αποθήκευση και την γρήγορη προσπέλαση των δεδοµένων. Αυτό έχει ως αποτέλεσµα, την ταυτόχρονη εξυπηρέτηση πολλών συνδεδεµένων χρηστών, αφού ο web server δεν επιβαρύνεται µε την αποθήκευση των δεδοµένων και ο database server είναι ικανός για την ασφαλή εξυπηρέτηση πολλών ταυτόχρονων αιτηµάτων. Επίσης, είναι εφικτό να πραγµατοποιηθούν αλλαγές σε

κάποιο στρώµα χωρίς να χρειάζεται απαραίτητα να αλλαχθούν και τα άλλα στρώµατα. Τέλος, η αρχιτεκτονική τριών στρωµάτων παρέχει ευελιξία, προσφέρει καλύτερες επιδόσεις, ευκολότερη συντήρηση και δυνατότητα επέκτασης σε σύγκριση µε την αρχιτεκτονική πελάτη-εξυπηρετητή.

# **2.2.3 Αρχιτεκτονική Υλοποίησης**

Πρακτικά υπάρχουν πολλές διαφορετικές υλοποιήσεις δικτυακών εφαρµογών που ανήκουν στο µοντέλο της αρχιτεκτονικής τριών στρωµάτων. Η απλούστερη µορφή υλοποίησης είναι αυτή που περιλαµβάνει τον web server και το σύστηµα διαχείρισης βάσεων δεδοµένων εγκατεστηµένα στο ίδιο φυσικό µηχάνηµα. Αυτή η υλοποίηση είναι η πιο απλή, ασφαλέστερη και έχει την δυνατότητα να εξυπηρετήσει µεγάλο αριθµό αιτήσεων ανά ώρα. Γι' αυτούς ακριβώς τους λόγους εφαρµόσαµε και εµείς αυτή την υλοποίηση, η οποία παρουσιάζεται στο παρακάτω σχήµα.

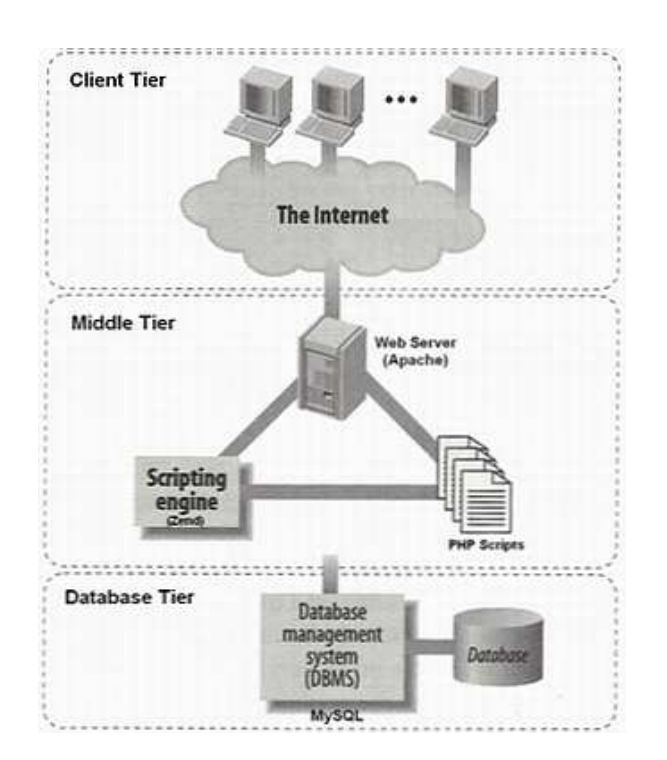

*Εικόνα 2-4. Η αρχιτεκτονική τριών στρωµάτων για τη δικτυακή εφαρµογή µας*

Άλλος τρόπος υλοποίησης της αρχιτεκτονικής τριών στρωµάτων είναι µε εγκατάσταση του web server και του database server σε διαφορετικά µηχανήµατα, ώστε περισσότεροι πόροι να είναι διαθέσιµοι και να επιτυγχάνεται ταχύτερη απόκριση. Τέλος, παρέχεται η δυνατότητα για περαιτέρω διάσπαση του µεσαίου

στρώµατος σε περισσότερα στρώµατα, τα οποία αναλαµβάνουν διακριτούς ρόλους, όπως για παράδειγµα παρουσίαση των δεδοµένων (data presentation), επεξεργασία δεδοµένων (data process), οπότε µιλάµε πλέον για αρχιτεκτονική ν-στρωµάτων (ntier).

# **3.Τεχνολογία που χρησιµοποιήθηκε**

# **3.1 ∆ιακοµιστές**

## **3.1.1 ∆ιακοµιστές Web**

Ο διακοµιστής Web είναι ένας εξειδικευµένος διακοµιστής αρχείων που διανέµει αρχεία τα οποία περιέχουν ιστοσελίδες, εικόνες γραφικών, sound clips, video clips και άλλο πολυμεσικό περιεχόμενο. Όταν ένας χρήστης εκτελεί μια ενέργεια, όπως η χρήση ενός συνδέσµου ή να καταθέσει στοιχεία σε µία φόρµα, αποστέλλεται στον διακοµιστή ένα µήνυµα, το οποίο µεταφέρει την ενέργεια που έλαβε χώρα, µαζί µε τα σχετικά δεδοµένα, για παράδειγµα το όνοµα µέσα σ' ένα πεδίο κειµένου το οποίο πληκτρολογήθηκε από τον χρήστη.

Το µήνυµα που στάλθηκε από τον browser λαµβάνεται από τον διακοµιστή Web, ο οποίος στην συνέχεια αποφασίζει τι πρέπει να γίνει: εάν, για παράδειγμα, μία ιστοσελίδα πρέπει να σταλεί στον χρήστη ή εάν πρέπει να εκτελεστεί κάποιο πρόγραµµα. Στην τελευταία περίπτωση, αυτό ίσως συνεπάγεται την επεξεργασία µιας αποθηκευµένης ιστοσελίδας πριν την αποστολή της προς τον browser. Αυτή η επεξεργασία αναλύεται στο επόµενο κεφάλαιο. Το αίτηµα εκτελείται και ο διακοµιστής ετοιµάζεται για το επόµενο αίτηµα το οποίο µπορεί να προέρχεται από τον ίδιο υπολογιστή / browser που έθεσε το προηγούµενο αίτηµα αλλά µπορεί και όχι. Τα αιτήµατα και οι απαντήσεις που αναφέρθηκαν, εκφράζονται µε ένα πρωτόκολλο γνωστό ως **Hypertext Transfer Protocol** (HTTP).

## **3.1.2 Apache και το Κίνηµα Ανοικτού Κώδικα (open source)**

Ο Apache είναι ο πιο διάσηµος διακοµιστής που χρησιµοποιείται στο web. Είναι διαθέσιµος για µια ποικιλία διαφορετικών λειτουργικών συστηµάτων, µε το UNIX να είναι το πιο διάσημο. Ο Apache αποτελεί σημαντικό μέρος ενός κινήματος γνωστού ως Κίνηµα Ανοικτού Κώδικα. Η φιλοσοφία πίσω από αυτό είναι ότι το λογισµικό έχει γίνει τόσο "µπαρόκ" και περίπλοκο που καµία εταιρεία δεν µπορεί να έχει πλήρη γνώση όλων των προβληµάτων και των λαθών που µπορεί να εµφανιστούν. Ο µόνος τρόπος µε τον οποίο µπορεί να γίνει αυτό είναι µέσω της διάθεσης σε µια µεγάλη κοινότητα προγραµµατιστών του πηγαίου κώδικα και της άδειας σε αυτούς να αναζητήσουν και να διορθώσουν προβλήµατα σ' αυτόν. Μ' αυτόν τον τρόπο θα υπάρχει µία γρήγορη διάδοση διορθώσεων και βελτιώσεων των προγραµµάτων.

Ο διακοµιστής Web, µαζί µε τα επιχειρηµατικά αντικείµενα µιας εφαρµογής, λειτουργεί ως το µεσαίο επίπεδο ενός συστήµατος τριών επιπέδων, µε τον browser να έχει την θέση του επιπέδου παρουσίασης και τον διακοµιστή βάσης δεδοµένων να λειτουργεί ως το επίπεδο της βάσης δεδοµένων.

Έχει την ικανότητα να εξυπηρετεί στατικό και δυναµικό περιεχόµενο στο περιβάλλον του παγκόσµιου ιστού. Η υποστήριξη που µπορεί να προσφέρει συνίσταται σε:

- Γλώσσες όπως η PHP, Python, Perl καθώς και άλλες γλώσσες προγραµµατισµού
- Πρωτόκολλα SSL και TLS
- Σχήµατα ταυτοποίησης
- Επεκτάσεις ταυτοποίησης
- Λειτουργίες επανεγγραφής URL
- Φιλτράρισµα µέσω mod\_include και mod\_filtrer

Ο Apache επιπλέον είναι παραµετροποιήσιµος σε µεγάλο βαθµό. Βέβαια η σωστή εγκατάσταση του και η παραµετροποίηση του δεν είναι εύκολη διαδικασία. Έτσι ένας αρχάριος χρήστης υπολογιστών πολύ δύσκολα θα καταφέρει να στήσει ένα server. Ακόµα και µετά την αρχική εγκατάσταση του, απαιτείται επέµβαση σε κάποια αρχεία ώστε να ρυθµιστούν κάποιες παράµετροι για την σωστή, σταθερή και αποδοτική λειτουργία του. Βεβαίως σε καµία περίπτωση δε σηµαίνει ότι πρέπει κάποιος να αποθαρρύνεται στη χρήση του Apache λόγω απαιτήσεων στην εγκατάσταση.

Εξάλλου οποιοδήποτε software για στήσιµο server δεν είναι υπόθεση ενός νέου και αρχάριου χρήστη υπολογιστών.

## **3.1.3 ∆ιαχείριση ∆ιακοµιστή Web**

Ο διαχειριστής ενός δικτυακού τόπου (webmaster) πρέπει να φέρει εις πέρας ορισµένα ζητήµατα:

Να βελτιστοποιήσει την απόδοση του διακοµιστή. Για παράδειγµα, µία σηµαντική απόφαση που πρέπει να πάρει ο διαχειριστής θέσης ιστού είναι ποιες σελίδες ν' αποθηκευθούν στην γρήγορη cache µνήµη . Για να το επιτύχει αυτό ο webmaster πρέπει να εξετάσει τα log αργεία που τηρεί ο διακομιστής με σκοπό να δει ποιες είναι οι πιο δηµοφιλείς σελίδες.

Να ορίσει τις ρυθµίσεις λειτουργίας του διακοµιστή. Αυτό περιλαµβάνει πολλά, από µικρά ζητήµατα όπως η δηµιουργία της ηλεκτρονικής διεύθυνσης του webmaster έως την επιλογή των modules λογισµικού που θα υπάρχουν στον διακοµιστή.

Οργάνωση των αρχικών καταλόγων και αρχείων, τα οποία θα αποτελέσουν µέρος του ιστοχώρου που θα διαχειρίζεται ο διακοµιστής. Αυτά τα αρχεία φτιάχνονται και συντηρούνται συνήθως από τους σχεδιαστές, αν και σε µικρούς οργανισµούς ο webmaster έχει και θέση προγραµµατιστή ιστοχώρου.

Να θέσει όρους ασφαλείας οι οποίοι επιτρέπουν ή αποτρέπουν την πρόσβαση στους χρήστες. Για παράδειγµα, κάποιες σελίδες ενός ιστοχώρου είναι προσβάσιµες µόνο από συνδροµητές. Στην περίπτωση αυτή ο webmaster ενεργοποιεί κάποια κατάλληλη ρύθµιση στον διακοµιστή Web.

Να παρακολουθεί τα log αρχεία για πιθανές εισβολές οι οποίες µπορεί να φανούν επιβλαβείς για την ασφάλεια του διακοµιστή.

# **3.1.4 Ρυθµίσεις εγκατάστασης Apache 2.2**

Ο παρακάτω κώδικας θα καταχωρηθεί στο httd.conf αρχείο του apache µας, προκειµένου η εφαρµογή να δουλεύει ως εικονικό site τοπικά και να προσθέσουµε την php στην διαµόρφωση του apache. Έτσι, στην γραµµή διεύθυνσης του browser, θα γράψουµε localhost και θα εµφανιστεί ο δικτυακός τόπος του site µας.

LoadModule php5\_module c:/php/php5apache.dll AddModule mod\_php5.c AddType application/x-httpd-php .php

Action application/x-httpd-php "/php/php.exe"

# **3.2 HTML**

# **3.2.1 Τι είναι HTML**

Τα αρχικά **HTML** προέρχονται από τις λέξεις **HyperText Markup Language**. Η html δεν είναι µια γλώσσα προγραµµατισµού. Είναι µια γλώσσα σήµανσης (*markup language*), δηλαδή ένας ειδικός τρόπος γραφής κειµένου. Ο καθένας µπορεί να δηµιουργήσει ένα αρχείο HTML χρησιµοποιώντας απλώς έναν επεξεργαστή κειµένου. Aποτελεί υποσύνολο της γλώσσας SGML (Standard Generalized Markup Language) που επινοήθηκε από την IBM προκειμένου να λυθεί το πρόβληµα της µη τυποποιηµένης εµφάνισης κειµένων στα διάφορα υπολογιστικά συστήµατα. Ο browser αναγνωρίζει αυτόν τον τρόπο γραφής και εκτελεί τις εντολές που περιέχονται σε αυτόν. Αξίζει να σηµειωθεί ότι η html είναι η πρώτη και πιο διαδεδοµένη γλώσσα περιγραφής της δοµής µιας ιστοσελίδας. Η html χρησιµοποιεί τις ειδικές ετικέτες (τα tags) να δώσει τις απαραίτητες οδηγίες στον browser. Τα tags είναι εντολές που συνήθως ορίζουν την αρχή ή το τέλος µιας λειτουργίας. Τα tags βρίσκονται πάντα µεταξύ των συµβόλων < και >. Π.χ. <BODY> Οι οδηγίες είναι case insensitive, δεν επηρεάζονται από το αν έχουν γραφτεί με πεζά (μικρά) ή κεφαλαία. Ένα αρχείο HTML πρέπει να έχει κατάληξη htm ή html.

### **3.2.2 Εκδόσεις HTML**

Το 1990 ο Tim Berners-Lee από το Cern, το εργαστήριο φυσικής της Γενεύης, δηµιούργησε ένα νέο πρωτόκολλο µε το οποίο θα µπορούσαν να µεταφέρονται κάθε είδος αρχείων και αντικειµένων µέσα από το Internet. Το πρωτόκολλο αυτό ονοµάστηκε HTTP (HyperText Transfer Protocol) και σηµατοδότησε την αρχή του WWW όπως το ξέρουμε σήμερα. Οι σελίδες που ήταν η βάση του WWW ήταν γραµµένες στην πρώτη έκδοση της γλώσσα HTML. Το 1994 αναπτύσσεται το πρότυπο HTML 2.0 από ένα διεθνή οργανισµό (Internet Engineering Task Forse). Η επόµενη έκδοση η 3.0 δεν έγινε αποδεκτή από τις Microsoft και Netscape οπότε γρήγορα την αντικατέστησε η έκδοση 3.2 (1996). Η τελευταία περιλάµβανε πολλές από τις σηµάνσεις (tags) που είχαν εισάγει οι δύο εταιρίες. Η έκδοση 4.0 παρουσιάστηκε τον Ιούνιο του 1997.

## **3.2.3 Γλώσσες Προγραµµατισµού στο Internet**

Οι ενδογενείς αδυναµίες της HTML, µιας κατεξοχήν γλώσσας µορφοποίησης υπερκειµένου, σύντοµα οδήγησαν στην ανάπτυξη γλωσσών προγραµµατισµού στο Internet. Η χρήση των γλωσσών προγραμματισμού κρίθηκε απαραίτητη αφού η εξάπλωση του Internet και η χρήση των σελίδων HTML για αλληλεπίδραση µε τους χρήστες (δυναµική αποστολή και λήψη δεδοµένων) δεν µπορούσε να πραγµατοποιηθεί µέσω της HTML. Αρχικά, αναπτύχθηκε από την εταιρεία Netscape η γλώσσα JavaScript η οποία, όπως και η ΗTML µεταφράζεται από τον Web Browser κατά την εµφάνιση της σελίδας. H Microsoft ανέπτυξε απ' την πλευρά της µια δική της έκδοση της γλώσσας JavaScript την οποία ονόµασε JScript και µια έκδοση της γλώσσας Basic ειδικά για το Internet που ονόµασε VBScript.

Έτσι πλέον µε την χρήση των παραπάνω γλωσσών είναι δυνατό να ελεγχθούν και να προγραµµατιστούν όλα σχεδόν τα αντικείµενα που µπορεί να περιέχει µία ιστοσελίδα και µε τη χρήση είτε εντολών διαδικαστικού χαρακτήρα, είτε εντολών διακλάδωσης, όπως για παράδειγµα η δοµή [if … then… else…]. Η χρήση τέτοιου είδους "προγραµµάτων" ή όπως ονοµάζονται "scripts" είναι διαδικασία που έχει µεγάλες απαιτήσεις σε προγραµµατισµό και απευθύνεται σε προγραµµατιστές και µόνο.

## **3.3 Cascading Style Sheets - CSS**

## **3.3.1 Περιγραφή**

Τα Cascading Style Sheets **(**CSS) είναι οδηγίες που χρησιµοποιούνται από την HTML και την XHTML για να ορίσουν την εµφάνιση των ιστοσελίδων του ∆ιαδικτύου. Εφαρµόζεται σε κάθε στοιχείο της σελίδας ξεχωριστά (χρώµατα, γραµµατοσειρές, τοποθέτηση εικόνων και άλλων στοιχείων κλπ).

Το CSS σχεδιάστηκε µε σκοπό να προωθήσει το διαχωρισµό της πληροφορίας και της εµφάνισης για να µπορούν όλο και περισσότεροι χρήστες να έχουν πρόσβαση στη πληροφορία των ιστοσελίδων. Μειώνει κατά πολύ τον κώδικα των ιστοσελίδων, αφού εξαλείφει τον επαναλαµβανόµενο κώδικα, µε αποτέλεσµα να βοηθάει στη δηµιουργία πιο γρήγορων ιστοσελίδων, οι οποίες µάλιστα είναι και προσβάσιµες σε µεγαλύτερο βαθµό από τις µηχανές αναζήτησης. Πρωτοεµφανίστηκε το 1996, αλλά η ολοκληρωµένη υποστήριξη από τους πιο δηµοφιλείς browsers δεν έγινε µέχρι το 2000.

# **3.3.2. Πλεονεκτήµατα - Μειονεκτήµατα των CSS**

Τα πλεονεκτήµατα που προκύπτουν µε την χρήση των CSS είναι:

- Οι σελίδες έχουν λιγότερο κώδικα, µικρότερο µέγεθος και έτσι εµφανίζονται ταχύτερα στον browser
- Καθιστά εύκολη την µορφοποίηση των HTML σελίδων
- Η γρήγορη και εύκολη αλλαγή της µορφοποίησης πολλών HTML σελίδων ταυτόχρονα, αλλάζοντας απλά µόνο το CSS αρχείο

Μειονεκτήµατα:

- Οι παλιοί browsers δεν υποστηρίζουν CSS
- Ορισμένοι browsers δείγνουν με διαφορετικό τρόπο τις ίδιες σελίδες

# **3.3.3 Βασική δοµή και κανόνες**

# **Για την εισαγωγή του CSS αρχείου στην HTML σελίδα υπάρχουν οι εξής τρόποι:**

- 1. Τοποθέτηση των CSS εντολών στην ετικέτα (tag) head
- 2. Τοποθέτηση µιας αναφοράς σε αρχείο που περιέχει τις εντολές
- 3. Τοποθέτηση του παρακάτω κώδικα µέσα στην ετικέτα head

Συνήθως χρησιµοποιούµε ξεχωριστό αρχείο για τo styling µε css και για την εισαγωγή του στην html σελίδα, χρησιµοποιούµε τον δεύτερο ή τον τρίτο τρόπο. Το παράδειγµα που ακολουθεί παρουσιάζει τον τρίτο τρόπο εισαγωγής που χρησιµοποιήθηκε στην εφαρµογή. Στο παράδειγµα µας το αρχείο ονοµάζεται styles.css και βρίσκετε στον φάκελο ptikiaki.

 $\langle$ style type="text/css" media="screen"> <!-- @import url(ptixiaki/styles.css); -->  $\langle$ style>

# **Σύνταξη**

Επιλογέας { ιδιότητα: τιµή; } Ο επιλογέας καθορίζει πιο αντικείµενο της ιστοσελίδας θα επηρεάσει η µορφοποίηση, η ιδιότητα καθορίζει πιο χαρακτηριστικό του αντικειµένου θα επηρεαστεί και η τιµή είναι η τιµή που θα πάρει αυτό το χαρακτηριστικό. Οι χαρακτήρες '{' και '}' χρησιµοποιούνται για να περικλείσουµε τη λίστα των στυλ για κάθε οµάδα επιλογέων.

# **Ο Επιλογέας (selector)**

Ο επιλογέας καθορίζει ποιο αντικείµενο της ιστοσελίδας µας θα επηρεάσει η µορφοποίηση, οπότε µπορεί να είναι κάθε ετικέτα (tag) της html, όπως για παράδειγµα είναι οι ετικέτες body*,,* li*,* td κ.α. Μπορούµε να καθορίσουµε την ίδια µορφοποίηση (στυλ) για πολλούς επιλογείς .

# **Όπως στο παρακάτω παράδειγµα:**

body, td, li{

background-color: #ffffff;

}

# **Η ιδιότητα (property)**

Η ιδιότητα καθορίζει το χαρακτηριστικό του επιλογέα που θα επηρεαστεί.

## **Παράδειγµα για τον επιλογέα** *body* **ακολουθούν:**

body{

 background-color: red; margin: 1px; font-size: 11px; color: green;

}

# **Η τιµή (value)**

Η τιµή καθορίζει τη µέτρηση της ιδιότητας και µπορεί να είναι αριθµοί ή λέξεις. Οι τιµές που χρησιµοποιούµε για µεγέθη µπορούν να είναι:

- $\bullet$  pixels (px)
- $\bullet$  ποσοστά (%)
- em, ένα em ...
- in, ίντσες
- cm, εκατοστά
- mm, χιλιοστά
- pt, στιγμές (points) ένα pt είναι αντίστοιχο με το  $1/72$  της ίντσας.
- pc, pica ένα pc είναι ανάλογο με 12 στιγμές (pt).

#### **Για χρώµατα µπορείτε να χρησιµοποιείτε τις παρακάτω τιµές:**

- δεκαεξαδικές τιµές χρωµάτων σε τριάδες RGB π.χ. #FF0000.
- ονόµατα χρωµάτων π.χ. red
- δεκαδικές τιμές χρωμάτων σε τριάδες RGB π.χ. rgb(255,0,0)
- ποσοστιαίες τιμές χρωμάτων σε τριάδες RGB π.χ. rgb(100%,0%,0%)

#### **Σχόλια**

Τα σχόλια σε css αρχεία έχουν την παρακάτω µορφή /\* ένα σχόλιο µέσα σε αρχείο CSS \*/

#### **Κλάσεις (Classes)**

Οι κλάσεις οµαδοποιούν ετικέτες σε ξεχωριστές οµάδες, οπότε µπορούµε να τους δώσουµε ξεχωριστό στυλ. Ο επιλογέας µιας κλάσης ξεκινάει πάντα µε τελεία (.) κατά τα άλλα ο καθορισµός στυλ σε κλάσεις είναι ίδιος όπως και γενικά σε ετικέτες.

#### **Ταυτότητες (Ids)**

Τα IDs είναι σχεδόν ίδια µε τις κλάσεις, µόνο που χρησιµοποιούνται µόνο µια φορά σε κάθε σελίδα. Συνήθως τα id χρησιµοποιούνται για να δηµιουργούµε το στήσιµο µιας ιστοσελίδας (layout) µε τη χρήση της ετικέτας *div*, όπου καθορίζουν το χρώµα και την εικόνα για το φόντο (background/background-image), το µέγεθος, τη θέση και τη στοίχιση αυτών των divs, ενώ το στυλ και το µέγεθος του κειµένου καθορίζεται µε κλάσεις. Για να καθορίσουµε το στυλ ενός id κάνουµε το ίδιο, εκτός του ότι χρησιµοποιούµε # στη θέση της τελείας (.).

#### **Κληρονοµικότητα**

Ουσιαστικά όλοι οι επιλογείς που τοποθετούνται µέσα σε άλλους επιλογείς θα κληρονοµήσουν τις τιµές για κάθε ιδιότητας που ορίζετε στον εξωτερικό επιλογέα εκτός αν είναι διαφορετικά ορισµένο. π.χ. ένα χρώµα που καθορίζεται για το BODY θα εφαρµοστεί επίσης στο κείµενο µιας παραγράφου. Υπάρχουν µερικές περιπτώσεις όπου ο εσωτερικός επιλογέας δεν κληρονοµεί τις τιµές του εξωτερικού επιλογέα, αλλά αυτές πρέπει να ξεχωρίσουν λογικά. π.χ. η ιδιότητα των περιθωρίων δεν κληρονοµείται, µια παράγραφος δεν θα είχε το ίδιο περιθώριο µε το σώµα εγγράφου.

#### **3.4 PHP**

#### **3.4.1 Τι είναι η PHP;**

Η PHP, της οποίας τα αρχικά αντιπροσωπεύουν το "PHP: Hypertext Preprocessor" είναι μια ευρέως χρησιμοποιούμενη, ανοιχτού κώδικα scripting γλώσσα προγραµµατισµού, η οποία είναι ειδικά κατάλληλη για ανάπτυξη εφαρµογών για το Web και µπορεί να ενσωµατωθεί στην HTML. Μια σελίδα PHP περνά από επεξεργασία από ένα συµβατό διακοµιστή του Παγκόσµιου Ιστού (π.χ. Apache), ώστε να παραχθεί σε πραγµατικό χρόνο το τελικό περιεχόµενο, που θα σταλεί στο πρόγραµµα περιήγησης των επισκεπτών σε µορφή κώδικα HTML.

### **3.4.2 Ιστορία της PHP**

Η ιστορία της PHP ξεκινά από το 1994, όταν ένας φοιτητής, ο Rasmus Lerdorf δημιούργησε χρησιμοποιώντας τη γλώσσα προγραμματισμού Perl ένα απλό script με όνομα php.cgi, για προσωπική χρήση. Το script αυτό είχε σαν σκοπό να διατηρεί µια λίστα στατιστικών για τα άτοµα που έβλεπαν το online βιογραφικό του σηµείωµα. Αργότερα αυτό το script το διέθεσε και σε φίλους του, οι οποίοι άρχισαν να του ζητούν να προσθέσει περισσότερες δυνατότητες. Η γλώσσα τότε ονοµαζόταν PHP/FI από τα αρχικά Personal Home Page/Form Interpreter. Το 1997 η PHP/FI έφθασε στην έκδοση 2.0, βασιζόµενη αυτή τη φορά στη γλώσσα C και αριθµώντας περισσότερους από 50.000 ιστότοποι που τη χρησιµοποιούσαν, ενώ αργότερα την ίδια χρονιά οι Andi Gutmans και Zeev Suraski ξαναέγραψαν τη γλώσσα από την αρχή, βασιζόµενοι όµως αρκετά στην PHP/FI 2.0. Έτσι η PHP έφθασε στην έκδοση 3.0 η οποία θύµιζε περισσότερο τη σηµερινή µορφή της. Στη συνέχεια, οι Zeev και Andi δημιούργησαν την εταιρεία Zend (από τα αρχικά των ονομάτων τους), η οποία συνεχίζει µέχρι και σήµερα την ανάπτυξη και εξέλιξη της γλώσσας PHP. Ακολούθησε το 1998 η έκδοση 4 της PHP, τον Ιούλιο του 2004 διατέθηκε η έκδοση 5, ενώ αυτή τη στιγµή έχουν ήδη διατεθεί και οι πρώτες δοκιµαστικές εκδόσεις της επερχόµενης PHP 6, για οποιονδήποτε προγραµµατιστή θέλει να τη χρησιµοποιήσει. Οι περισσότεροι ιστότοποι επί του παρόντος χρησιµοποιούν κυρίως τις εκδόσεις 4 και 5 της PHP.

# **3.4.3 Τι µπορεί να κάνει η PHP;**

Η PHP επικεντρώνεται κυρίως στο server-side scripting, έτσι µπορεί να γίνει οτιδήποτε που ένα άλλο CGI πρόγραµµα µπορεί να κάνει, όπως να µαζέψει δεδοµένα, να παράγει δυναµικό περιεχόµενο σελίδων, ή να στείλει και να πάρει cookies. Αλλά η PHP µπορεί να κάνει πολύ περισσότερα.

Υπάρχουν τρεις κύριοι τοµείς που χρησιµοποιείται ένα PHP script.

- **Server-side scripting**. Αυτό είναι το πιο παραδοσιακό και το κύριο πεδίο για την PHP. Χρειάζονται τρία πράγµατα για να δουλέψει αυτό. Τον PHP µεταγλωττιστή (parser) (CGI ή server module), ένα webserver (εξυπηρετητή σελίδων) και ένα web browser ("φυλλοµετρητή"). Πρέπει να τρέξει ο webserver, με μια συνδεδεμένη εγκατάσταση της PHP. Μπορούν να προσπελαστούν τα αποτελέσµατα του PHP προγράµµατος µε ένα web browser, βλέποντας την σελίδα PHP µέσα από τον server.
- **Command line scripting.** Μπορείτε να δημιουργηθεί ένα PHP script για να τρέχει χωρίς server ή browser. Χρειάζεται µόνο τον PHP µεταγλωττιστή για να χρησιµοποιηθεί µε αυτόν τον τρόπο. Αυτός ο τύπος είναι ιδανικός για script που εκτελούνται συχνά με τη χρήση της cron (σε \*nix ή Linux) ή με τον Task Scheduler (στα Windows). Αυτά τα script µπορούν επίσης να χρησιµοποιηθούν για απλές εργασίες επεξεργασίες κειµένου.
- **Εγγραφή client-side GUI εφαρµογών** (Γραφικά περιβάλλοντα χρηστών). Η PHP ίσως να μην είναι η πιο καλή γλώσσα για να γράψει κανείς παραθυρικές εφαρµογές, αλλά αν γνωρίζει κάποιος PHP πολύ καλά και θέλει να χρησιµοποιήσει κάποια προχωρηµένα χαρακτηριστικά της PHP στις clientside εφαρµογές, µπορεί επίσης να χρησιµοποιήσει το PHP-GTK για αυτού του είδους τα προγράµµατα. Υπάρχει επίσης η δυνατότητα εγγραφής cross-

platform εφαρµογών µε αυτόν τον τρόπο. Το PHP-GTK είναι µια επέκταση της PHP και δεν συµπεριλαµβάνεται στην κύρια διανοµή.

# **3.4.4 Χαρακτηριστικά της php**

- Είναι γλώσσα ανοιχτού κώδικα (Open Source), το οποίο σηµαίνει ότι διατίθεται δωρεάν, και ότι υποστηρίζεται από µια διεθνής κοινότητα προγραµµατιστών.
- Είναι εύκολη στην κατανόηση (η σύνταξη µοιάζει πολύ µε της C) και γρήγορη στη ανάπτυξη του κώδικα, µε αποτέλεσµα να µειώνει κατά πολύ το χρόνο ανάπτυξης µιας εφαρµογής σε σχέση µε πιο πολύπλοκες γλώσσες
- Έχει πολύ καλές επιδόσεις και δεν απαιτεί ακριβό εξοπλισµό.
- Μπορεί να χρησιµοποιηθεί σε όλα τα κύρια λειτουργικά συστήµατα, συµπεριλαµβανοµένου του Linux, πολλών εκδοχών του Unix (HP-UX, Solaris και OpenBSD), Microsoft Windows, Mac OS X.
- Η PHP υποστηρίζει τους Apache, Microsoft Internet Information Server, Personal Web Server, Netscape και iPlanet servers, Oreilly Website Pro server, Caudium, Xitami, OmniHTTPd, και πολλούς άλλους webserver. Για την πλειοψηφία των server η PHP έχει ένα module, για τους υπόλοιπους η PHP µπορεί να λειτουργήσει ως ένας CGI επεξεργαστής.
- Υποστηρίζει µεγάλο σύνολο βάσεων δεδοµένων, µεταξύ των οποίων είναι η MySQL, PostgreSQL, Oracle, Informix, Sybase, κ.α. Επίσης, υπάρχει και μια αφαιρετική επέκταση DBX βάσεων δεδοµένων (DBX database abstraction extension) που επιτρέπει διάφανα να χρησιμοποιηθεί οποιαδήποτε βάση δεδοµένων υποστηρίζεται από αυτή την επέκταση. Επιπλέον η PHP υποστηρίζει το ODBC, το Open Database Connection standard (Ανοιχτό πρότυπο Σύνδεσης Βάσεων δεδοµένων) έτσι µπορείτε να συνδεθείτε σε οποιαδήποτε βάση δεδοµένων που υποστηρίζει αυτό το παγκόσµιο πρότυπο.
- Οι δυνατότητες της PHP συµπεριλαµβάνουν την εξαγωγή εικόνων, αρχείων PDF, ακόμη και ταινίες Flash (χρησιμοποιώντας τα libswf και Ming) παράγονται αµέσως. Μπορείτε επίσης να εξάγετε εύκολα οποιοδήποτε κείµενο όπως XHTML και οποιοδήποτε άλλο XML αρχείο. Η PHP µπορεί να δηµιουργεί αυτόµατα αυτά τα αρχεία και να τα αποθηκεύει στο σύστηµα

αρχείων, αντί να τα εκτυπώνει, αποτελώντας έτσι µια server-side cache για το δυναµικό σας περιεχόµενο.

• Η PHP έχει εξαιρετικά χρήσιμα χαρακτηριστικά επεξεργασίας κειμένων, από την POSIX επέκταση ή τις Perl regular expressions µέχρι XML parsing αρχείων. Για τη µεταγλώττιση και την πρόσβαση αρχείων XML, υποστηρίζουµε τα πρότυπα SAX και DOM.

Έτσι µε την PHP έχετε την ελευθερία επιλογής ενός λειτουργικού συστήµατος και ενός web server. Επιπλέον, έχετε επίσης την ελευθερία να χρησιµοποιήσετε συναρτησιακό (procedural) ή αντικειµενοστραφή (object oriented) προγραµµατισµό ή µια ανάµειξη τους. Αν και η παρούσα έκδοση δεν υποστηρίζει όλα τα πρότυπα χαρακτηριστικά, µεγάλες βιβλιοθήκες κώδικα και µεγάλες εφαρµογές (συµπεριλαµβανοµένης και της βιβλιοθήκης PEAR) είναι γραµµένες µόνο µε αντικειµενοστραφή κώδικα.

On–line tutorial : http://de2.php.net/manual/en/tutorial.php

# **3.4.5 Παράδειγµα χρήσης της PHP**

#### **Εισαγωγικό παράδειγµα :**

```
<html> 
    <head> 
       <title>Example</title> 
    </head> 
    <body> 
         \langle?php
                 echo "Hi, I'm a PHP script!"; 
         \gamma </body> 
</html>
```
Παρατηρούµε πως αυτό είναι διαφορετικό από ένα script γραµµένο σε άλλες γλώσσες προγραµµατισµού όπως η Perl ή η C : Αντί να γράφετε ένα πρόγραµµα µε πολλές εντολές για να εξάγετε HTML, γράφετε ένα HTML script µε κάποιο ενσωµατωµένο κώδικα για να κάνει κάτι (σε αυτή την περίπτωση, να εµφανίζει κάποιο κείµενο). Ο κώδικας PHP είναι εσώκλειστος σε ειδικά tags (ετικέτες) αρχής και τέλους που σας επιτρέπουν να µεταφέρεστε µέσα και έξω από το "PHP mode" (PHP τρόπο λειτουργίας).

Αυτό που διαχωρίζει την PHP από κάτι σαν client-side JavaScript είναι ότι ο κώδικας εκτελείται στον server (εξυπηρετητή). Αν είχατε ένα script σαν το παραπάνω στον server σας, ο client θα έπαιρνε τα αποτελέσµατα της εκτέλεσης αυτού του script, χωρίς να υπάρχει κανένας τρόπος να καταλάβει τι κώδικας υπάρχει από κάτω. Μπορείτε ακόµη να ρυθµίσετε τον web server σας να χειρίζεται όλα τα HTML αρχεία σας µε την PHP, και τότε πραγµατικά δεν υπάρχει τρόπος ο χρήστης να καταλάβει τι έχετε κάτω από το µανίκι σας.

Το καλύτερο πράγµα στην PHP είναι ότι είναι εξαιρετικά απλή για ένα νεοφερµένο αλλά προσφέρει πολλά προηγµένα χαρακτηριστικά για ένα επαγγελµατία προγραµµατιστή. Αν και η ανάπτυξη της PHP εστιάζεται σε server-side scripting, µπορούµε να κάνουµε πολύ περισσότερα µε αυτή.

# **3.4.6 Επικοινωνία της PHP µε βάσεις δεδοµένων**

Η PHP θεωρείται η καλύτερη επιλογή για την δηµιουργία δυναµικών εφαρµογών που επικοινωνούν µε βάσεις δεδοµένων, ένας βασικός λόγος για να την επιλέξουµε είναι ότι διαθέτει ενσωµατωµένες συναρτήσεις που επικοινωνούν µε µεγάλο αριθµό εµπορικών συστηµάτων βάσεων δεδοµένων.

Το παρακάτω παράδειγµα παρουσιάζει τις συναρτήσεις της PHP, που χρησιµοποιούνται για τη σύνδεση µε µια βάση δεδοµένων στη MySQL, τη δηµιουργία επερωτήσεων και την ανάκτηση των αποτελεσµάτων για περαιτέρω επεξεργασία τους από την εφαρµογή.

<?php

//∆ηµιουργία σύνδεσης προς τον MySQL Server ή εµφάνιση κωδικού σφάλµατος σε περίπτωση αποτυχηµένης σύνδεσης

\$dbConn = mysql\_connect (\$dbHost, \$dbUser, \$dbPass) or die ('MySQL connect failed. ' . mysql error());

//Επιλογή µιας βάσης δεδοµένων ή εµφάνιση κωδικού σφάλµατος σε περίπτωση αποτυχηµένης επιλογής

mysql\_select\_db(\$dbName) or die('Cannot select database. ' . mysql\_error());

//επιλογή code της εµφάνισης των εγγραφών της βάσης

#### mysql\_query("SET NAMES 'utf8'", \$dbConn);

```
// ∆ηµιουργία µιας επερώτησης (query) προς τη βάση και Επιστροφή των
αποτελεσµάτων του query 
function dbQuery($sql) 
{ 
      $result = mysqlquery($sql) or die(mysqleror()); return $result; 
}
```

```
?>
```
## **Επεξήγηση των συναρτήσεων:**

- **mysql\_connect()** χρησιµοποιείται για τη σύνδεση µε τον MySQL Server και δέχεται τις εξής παραµέτρους: το hostname ή την IP διεύθυνση του server, το όνοµα του χρήστη που έχει πρόσβαση στον server και τον κωδικό ασφαλείας του. Η τιµή που επιστρέφει η συνάρτηση χρησιµοποιείται σαν παράµετρος στις µετέπειτα συναρτήσεις που καλούνται προς τον MySQL Server.
- **mysql\_error()** επιστρέφει το µήνυµα λάθους σε περίπτωση αποτυχίας της προηγούµενης ενέργειας που έγινε προς τον MySQL Server.
- **mysql\_select\_db()** διαλέγει µια συγκεκριµένη βάση δεδοµένων η οποία έχει ήδη δηµιουργηθεί στον MySQL Server. Οι παράµετροι που εµπεριέχονται είναι το όνοµα της βάσης και η τιµή που επιστράφηκε από την mysql\_connect().
- **mysql\_query()** χρησιµοποιείται για την αποστολή µιας επερώτησης (query) στη βάση δεδοµένων που ορίζει η δεύτερη παράµετρος (\$dbConn). H πρώτη παράµετρος είναι το query που θέλουµε να εκτελεστεί. Σηµαντικό να αναφέρουµε ότι και η php και mysql βάση πρέπει να χρησιµοποιούν το ίδιο codec για την αποθήκευση, ανάκτηση και εµφάνιση την εγγραφών της βάσης. Σε οποιαδήποτε άλλη περίπτωση τα δεδοµένα δεν θα εµφανίζονται σωστά. Για αυτό και χρησιµοποιήσαµε το utf-8.

# **3.4.7 Ρυθµίσεις εγκαταστάσεις της PHP**

Για να λειτουργήσει η php σωστά µετά την εγκατάσταση θα πρέπει να κάνουµε κάποιες ρυθµίσεις στο αρχείο php.ini έτσι ώστε να µπορεί να συνεργαστεί µε τον apache 2.2 και την mysql 5. Αυτές οι ρυθµίσεις είναι:

Εντοπίστε την ενότητα που λέει:

#Example:

#Loadmodule ssl\_module modules/mod\_ssl.so

Στο τέλος αυτής της ενότητας προσθέστε:

**LoadModule php5\_module C:/php/php5apache2\_2.dll** 

Επίσης προσθέστε την εντολή

# **PHPIniDir "C:/php/"**

Για να σιγουρευτούµε ότι ο Apache γνωρίζει που βρίσκεται το php.ini

Στο τέλος της ενότητας:

#

#AddType allows you to add to or override the MIME configuration

#file mime.types for specific file types.

#

προσθέστε της παρακάτω εντολή:

# **AddType application/x-httpd-php .php .html**

//Ενεργοποίηση επεκτάσεων

## **extension\_dir = c:/php/ext**

//ενεργοποίηση της βιβλιοθήκης για την mysql

```
extension =phpmysql.dll
```
//ενεργοποίηση της βιβλιοθήκης για αναγνώριση των εικόνων

## **extension=php\_gd2.dll**

//Για να ξέρει η php τον αρχικό κατάλογο του apache

# **doc\_root = "c:/program files/apache group/apache/htdocs"**

Για να κάνουµε upload τις εικόνες κάνουµε τις παρακάτω ρυθµίσεις:

## **file\_uploads = On**

**upload\_tmp\_dir=** 

 **"c:/program files/** 

**apache software foundation/apache2.2/htdocs/ptixiaki/images/temp"** 

**upload\_max\_filesize = 10M**  //Για την ανακατεύθυνση του header **output\_buffering = 4096**  //Για την αποστολή e-mail  **For Win32 only. SMTP = localhost SMTP = mailgate.forthnet.gr smtp\_port = 25 ;sendmail\_from = chrisxina1@yahoo.gr**

# **3.5 MYSQL**

## **3.5.1 Περιγραφή**

Η MySQL είναι ένας SQL Database Server. Ένας server είναι ένα κοµµάτι λογισµικού (software) που τρέχει (εκτελείται) στο παρασκήνιο σ' έναν υπολογιστή. Θα ασχοληθούµε µε δύο διαφορετικούς servers : τους HTTP servers και τους MySQL servers. Μια βάση δεδομένων (database) είναι μια δομημένη συλλογή από δεδομένα. Μια βάση δεδοµένων είναι έτσι δοµηµένη ώστε να µπορούµε να βρίσκουµε πληροφορίες εύκολα και γρήγορα ανάλογα µε το είδος των δεδοµένων που περιέχει.

Η MySQL είναι ένα σχεσιακό σύστηµα διαχείρισης βάσεων δεδοµένων (RDBMS, Relational Database Management System). Ένα RDBMS ορίζει σχέσεις (relations) ανάµεσα σε δοµές δεδοµένων (data structures). Τα αρχικά *SQL* σηµαίνουν *Structured Query Language*, δηλ. *∆οµηµένη Γλώσσα Ερωτηµάτων ή Ερωταποκρίσεων*. Η γλώσσα SQL µάς δίνει τη δυνατότητα να µιλάµε φιλικά µε τον server ώστε να πάρουμε πληροφορίες από τη βάση δεδομένων μας και να µπορέσουµε να τις διαχειριστούµε.

# **3.5.2 Πλεονεκτήµατα της MySQL**

Παρακάτω παραθέτονται µερικά από τα πλεονεκτήµατα της MySQL που την καθιστούν ανταγωνιστική έναντι άλλων πακέτων διαχείρισης βάσεων δεδοµένων. Τα βασικά πλεονεκτήµατα είναι:

**Απόδοση.** Η MySQL είναι αρκετά γρήγορη. Πολλές δοκιµές που έχουν γίνει δείχνουν ότι υπερτερεί σε ταχύτητα έναντι των ανταγωνιστών της.

**Κόστος.** Η MySQL είναι προϊόν ανοικτού κώδικα και διατίθεται δωρεάν για προσωπική χρήση. Η εµπορική άδεια της διατίθεται σε χαµηλό κόστος. Αυτό σηµαίνει ότι αν κάποιος θέλει να τη χρησιµοποιήσει για εφαρµογές προσωπικής χρήσης ή για εφαρµογές που θα είναι ανοικτού κώδικα δεν χρειάζεται να αγοράσει κάποια άδεια. Άδεια απαιτείται αν κάποιος τη χρειάζεται για εµπορικές εφαρµογές που δεν θα είναι ανοικτού κώδικα.

**Ευκολία Χρήσης.** Η MySQL είναι αρκετά εύκολη στην εκµάθηση της, ακόµα και όταν κάποιος που δεν έχει ξαναχρησιµοποιήσει παρόµοια προιόντα κατασκευής βάσεων δεδοµένων.

**Μεταφερσιµότητα.** Η MySQL µπορεί να χρησιµοποιηθεί σε πολλά σύγχρονα λειτουργικά συστήµατα. Είναι συµβατή µε πολλές εκδόσεις των Microsoft Windows και µε λειτουργικά Unix, όπως οι διάφορες εκδόσεις του δηµοφιλούς λειτουργικού ανοικτού κώδικα Linux.

**Πηγαίος κώδικας.** Η MySQL ανήκει στην οικογένεια του λογισµικού ανοικτού κώδικα όπως αναφέρθηκε προηγούµενα. Συνεπώς ο καθένας µπορεί να αποκτήσει και να τροποποιήσει τον πηγαίο κώδικα της, προσαρµόζοντας τον στις ανάγκες του ή διορθώνοντας τυχόν bugs. Επιπλέον το γεγονός ότι είναι διαθέσιµος ο πηγαίος κώδικας βοηθάει στη συνεχή ανανέωση και διόρθωση της MySQL αφού εκατοµµύρια άνθρωποι σε όλο τον κόσµο εργάζεται πάνω σε αυτή. Έτσι δεν χρειάζεται κάποιος να περιµένει µια νέα επίσηµη έκδοση κάποιας εταιρίας για τη διόρθωση ενός bug, αφού αυτό γίνεται πολύ γρήγορα από τους χρήστες της. Επιπλέον δε χρειάζεται να ανησυχεί κάποιος για τη µελλοντική υποστήριξη της και τη συνέχιση λειτουργίας της σε µελλοντικές συνθήκες.

**Υποστήριξη.** Στην σελίδα www.mysql.com υπάρχει µια τεράστια υποστήριξη πάνω στη MySQL µε manual, tutorial, βοήθεια σε πιθανά προβλήµατα.

#### **3.6 JAVASCRIPT**

Η JavaScript είναι µια γλώσσα σεναρίων βασισµένη στο αντικείµενο (object based scripting language) και η οποία έχει σαν σκοπό την παραγωγή δυναμικού περιεχοµένου σε ιστοσελίδες. Ο κώδικας JavaScript ενσωµατώνεται στον κώδικα HTML των ιστοσελίδων με την οδηγία <script>.

Όπως και η PHP, η Javascript έχει βασιστεί όσον αφορά τον τρόπο σύνταξης του κώδικά της στη γλώσσα προγραµµατισµού C, µε την οποία παρουσιάζει πολλές οµοιότητες. Όµως ενώ η PHP είναι µια server side γλώσσα προγραµµατισµού, η Javascript είναι client side. Αυτό σηµαίνει ότι η επεξεργασία του κώδικα Javascript και η παραγωγή του τελικού περιεχοµένου HTML δεν πραγµατοποιείται στον server, αλλά στο πρόγραµµα περιήγησης των επισκεπτών. Πιο συγκεκριµένα, η Javascript δεν έχει καµία απαίτηση από πλευράς δυνατοτήτων του server για να εκτελεστεί (επεξεργαστική ισχύ, συµβατό λογισµικό διακοµιστή), αλλά βασίζεται στις δυνατότητες του browser των επισκεπτών. Επίσης µπορεί να ενσωµατωθεί σε στατικές σελίδες HTML. Παρόλα αυτά, οι δυνατότητές της είναι σηµαντικά µικρότερες από αυτές της PHP και δεν παρέχει συνδεσιµότητα µε βάσεις δεδοµένων. Ο κώδικας Javascript µιας σελίδας περικλείεται από τα HTML tags <script language=javascript> και </script>. Την απεικόνιση κειµένου αναλαµβάνει η εντολή document.write.

#### **Για παράδειγµα, ο ακόλουθος κώδικας Javascript:**

<script language=javascript> document.write('Hello world!'); </script>

Θα απεικονίσει στο πρόγραµµα περιήγησης των επισκεπτών το κείµενο: Hello world! Αν ο κώδικας Javascript περιέχει περισσότερες από µία εντολές, αυτές θα πρέπει να διαχωριστούν µεταξύ τους µε το χαρακτήρα του ελληνικού ερωτηµατικού ';' (δηλαδή της λατινικής άνω τελείας). Η χρήση του χαρακτήρα αυτού για την τελευταία εντολή δεν είναι απαραίτητη. Η διαχώριση των εντολών στους νεότερους διακοµιστές (browsers) δεν είναι απαραίτητη.

# **4. Προγράµµατα που χρησιµοποιήθηκαν**

# **4.1 Dreamweaver 8**

Το Dreamweaver της Macromedia αποτελεί την επιλογή των επαγγελµατιών για την κατασκευή ιστοσελίδων και εφαρµογών. Συνεχίζει την παράδοση του προϊόντος στην καινοτοµία παρέχοντας ένα στιβαρό θεµέλιο για ευρεία υιοθέτηση του Cascading Style Sheet (CSS), ενός ευρέως αποδεκτού web standard, το οποίο προηγουµένως ήταν δύσκολο να εφαρµοστεί. Λόγω του ότι το CSS βοηθάει τους developers να διαχωρίζουν την παρουσίαση και το στυλ από το περιεχόμενο και οι ιστοσελίδες κατασκευασµένες µε το CSS απαιτούν µικρότερο bandwidth, είναι ευκολότερο να διατηρηθούν και προσδίδουν σε developers και τελικούς χρήστες ακριβή σχεδιαστικό έλεγχο. Το Dreamweaver αποτελεί το µοναδικό εκτενές εργαλείο για να αποδώσει γερή υποστήριξη CSS σε ένα οπτικό περιβάλλον ανάπτυξης, µετακινώντας την καµπύλη µάθησης και καθιστώντας ικανούς τους developers να χρησιμοποιούν αυτό το standard, ώστε να παράγουν εκπληκτικές ιστοσελίδες και εφαρµογές για το web.

Το Dreamweaver 8 βασίζεται στην επιτυχηµένη δοµή του Dreamweaver MX και επεκτείνεται επιπλέον ενσωµατώνοντας οπτικά εργαλεία περιγράµµατος, χαρακτηριστικά ανάπτυξης εφαρµογών και υποστήριξη επεξεργασίας κώδικα µέσω ενός περιβάλλοντος τεχνολογίας ανεξαρτήτου πλατφόρµας. Υποστηρίζοντας τις σηµαντικότερες τεχνολογίες HTML και server, το Dreamweaver 8 απελευθερώνει

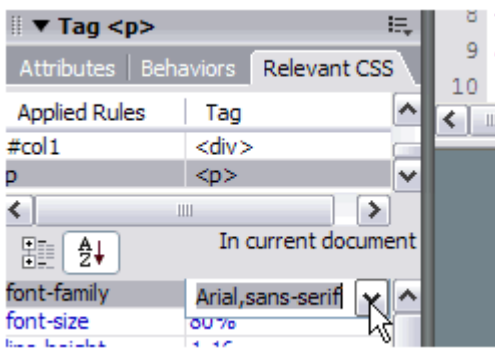

τη δύναµη της προσβάσιµης ανάπτυξης βασισµένης σε πρότυπα για την κοινότητα web, ενώ βελτιώνει τα βασικά εργαλεία, τα οποία χρειάζονται οι επαγγελµατίες. Το Dreamweaver περιλαµβάνει επίσης το SecureFTP, μια δυναμική λειτουργία επικύρωσης λειτουργικότητας µε οποιονδήποτε browser, ενσωµατωµένη

επεξεργασία γραφικών, οµαλή συνεργασία µε τα Word και Excel της Microsoft και ενηµερωµένη υποστήριξη για τεχνολογίες ASP.NET, PHP και ColdFusion server.To Dreamweaver 8 περιλαµβάνει εξαιρετικές παραµέτρους σχεδίου βασισµένους σε

πρότυπα που εξασφαλίζουν υψηλής ποιότητας σχέδιο. Ολόκληρο το περιβάλλον σχεδίασης είναι φτιαγµένο µε βάση το CSS, που επιτρέπει την ταχύτερη και αποτελεσµατικότερη ανάπτυξη επαγγελµατικών ιστοσελίδων καθαρού κώδικα µε περίπλοκα σχέδια. Η δυναµική επικύρωση λειτουργικότητας µε οποιονδήποτε browser ελέγχει αυτόµατα ετικέτες και τους κανόνες του CSS για σχεδιαστική συµβατότητα µεταξύ των πρωτοπόρων browsers, πράγµα που αποτελεί και τον πιο συχνό "πονοκέφαλο" των developers. Ένας ενσωµατωµένος επεξεργαστής γραφικών που χρησιµοποιεί την τεχνολογία του Fireworks της Macromedia δίνει τη δυνατότητα στους χρήστες την συγκέντρωση, την επαναταξινόµηση και επεξεργασία των γραφικών δίχως να χρειαστεί να φύγετε από το περιβάλλον του Dreamweaver.

H ανοικτή τεχνολογία του Dreamweaver επιτρέπει στους developers να δουλεύουν µε τις τεχνολογίες της επιλογής τους. Το περιβάλλον ανάπτυξης ανεξαρτήτου πλατφόρµας υποστηρίζει τις πιο σηµαντικές τεχνολογίες server, συµπεριλαµβανοµένων των ColdFusion, ASP.NET, JSP και PHP. Το SecureFTP κρυπτογραφεί όλες τις µεταφορές αρχείων και αποτρέπει κάθε αναρµόδια πρόσβαση σε στοιχεία, περιεχόµενα αρχείων, ονόµατα χρηστών και κωδικούς πρόσβασης. Η απρόσκοπτη ενσωµάτωση αρχείων των Word και Excel της Microsoft επιτρέπει στους χρήστες να συντηρήσουν τη µορφοποίηση, όπως το CSS, όταν κάνετε αποκοπή και επικόλληση στο Dreamweaver.

 Το Dreamweaver 8 επίσης ενσωµατώνει ένα βελτιωµένο περιβάλλον σχεδίου και ανάπτυξης για να βοηθήσει τους επαγγελµατίες του web να βρουν ό,τι χρειάζονται γρηγορότερα, αυξάνοντας την απόδοση, την παραγωγικότητα, και την ποιότητα της εργασίας τους. Βελτιώσεις στα κύρια χαρακτηριστικά, όπως η βελτιωµένη επεξεργασία πίνακα και µια προηγµένη διαδικασία επεξεργασίας αρχείων, όλα αυτά αποτελούν στοιχεία που βοηθούν τους χρήστες να διαχειρίζονται καλύτερα τα βασικά. Οι χρήστες µπορούν να γράψουν κώδικα αποτελεσµατικά µε τα εργαλεία κωδικοποίησης δεξιού κλικ, βελτιωµένη εύρεση και αντικατάσταση καθώς και µε έναν βελτιωµένο επιθεωρητή tags, που επιτρέπει την γρήγορη και περιεκτική επεξεργασία του αντικειµένου. Το Dreamweaver 8 περιλαµβάνει ακόµη και προηγµένη συνεργασία µε το Contribute 2 της Macromedia, ένα νέο εργαλείο που επιτρέπει στους χρήστες του Dreamweaver να αναπροσαρµόσουν την κάθε ενηµέρωση του περιεχόµενου του web προς ικανοποίηση των ιδιοκτητών χωρίς να εγκαταλείπουν\_τον\_έλεγχο\_της\_ιστοσελίδας\_τους.

31

 Το Dreamweaver 8 επίσης περιλαµβάνει τα Elements για HTML, για κατασκευή blocks εφαρµογών που επιτρέπουν στους developers να παράγουν γρήγορα εντυπωσιακά αποτελέσµατα µε συνεπές ύφος και αίσθηση. Τα Elements για HTML περιλαμβάνουν style sheets, περιεχόμενο δειγμάτων και templates. Τα style sheets αποτελούν εύκολα σημεία εκκίνησης για εξεζητημένη χρήση του CSS για προσδιορισµό θέσης µε templates για κοινά περιγράµµατα ιστοσελίδων.

## **4.2 Photoshop CS2**

Το Photoshop υπήρξε ανέκαθεν το πρότυπο στην επεξεργασία ψηφιακής φωτογραφίας αλλά και στην δηµιουργία layout για ιστοσελίδες (template).Μια πολύ χρήσιµη λειτουργία που παρέχει το Photoshop, είναι τα layers. Φανταστείτε τα layers σαν διαφορετικά επίπεδα το ένα πάνω από το άλλο τα οποία όλα µαζί δηµιουργούν µια εικόνα. (γραφικά ή φωτογραφία).Το Photoshop πέρα από τις εκπληκτικές δυνατότητες που έχει στην επεξεργασία εικόνας, µε τα χρόνια έχει εξελιχθεί αρκετά, προσφέροντας στους web designers ένα δυνατό εργαλείο για την σχεδίαση web sites.

Αυτή τη στιγµή αποτελεί ηγέτη της αγοράς (*market leader*) των προγραµµάτων επεξεργασίας εικόνων, και είναι το προϊόν - σήµα κατατεθέν της Adobe Systems. Χαρακτηρίζεται ως "απαραίτητο" εργαλείο για τους επαγγελματίες γραφίστες και θεωρείται πως προώθησε τις αγορές των Macintosh, και στη συνέχεια των Windows.

Εµείς χρησιµοποιήσαµε το photoshop για να σχεδιάσουµε το logo του καταστήµατος και για να κάνουµε resize τις εικόνες των προϊόντων.

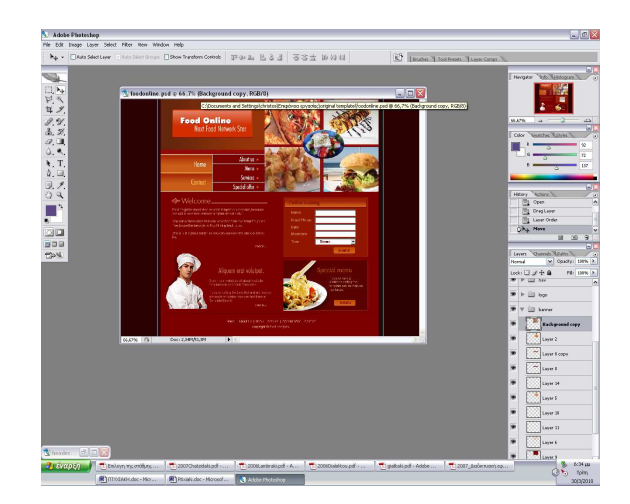

*Εικόνα 4-2 α. Η παραπάνω εικόνα µας δείχνει το template µας*

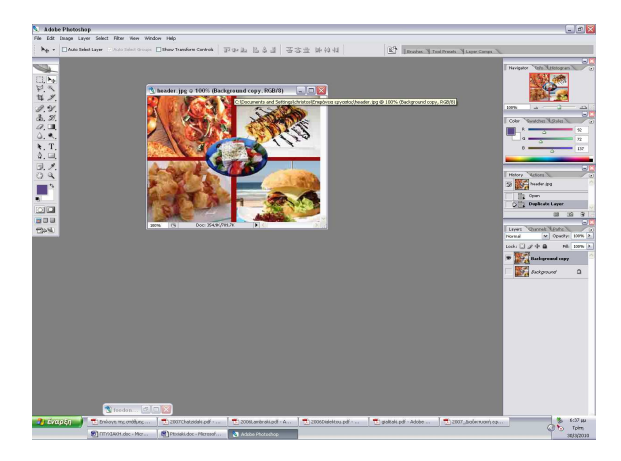

*Εικόνα 4-2 β. Το banner του καταστήµατος* 

# **4.3 Γραφικά εργαλεία διαχείρισης βάσης**

# **4.3.1 MySQL Query Browser**

Ο MySQL Query Browser είναι ένα γραφικό εργαλείο, το οποίο παρέχεται από την MySQL AB, για την δηµιουργία, εκτέλεση και βελτιστοποίηση αιτηµάτων σε γραφικό περιβάλλον. Ο MySQL Query Browser έχει σχεδιαστεί για να σας βοηθήσει να θέτετε αιτήµατα και να αναλύετε δεδοµένα, τα οποία είναι αποθηκευµένα στην MySQL βάση δεδοµένων σας.

Ενώ όλα τα αιτήµατα, που µπορούν να εκτελεστούν µε τον MySQL Query Browser, μπορούν επίσης να εκτελεστούν με την εφαρμογή γραμμής εντολών mysql, ο MySQL Query Browser επιτρέπει την υποβολή αιτηµάτων και την επεξεργασία των δεδοµένων µε ένα πιο διαισθητικό, γραφικό τρόπο.

Ο MySQL Query Browser είναι σχεδιασµένος, ώστε να συνεργάζεται µε τις εκδόσεις 4.0 και άνω της MySQL.

Ο MySQL Query Browser είναι σε µεγάλο βαθµό το αποτέλεσµα απόψεων και ανάδρασης, τα οποία έχει δεχθεί η MySQL AB, από πολλούς χρήστες σε µια περίοδο πολλών ετών.

# **4.3.2 Παράθυρο ∆ιαλόγου Σύνδεσης**

Μόλις ξεκινήσει ο MySQL Query Browser, εµφανίζεται ένα παράθυρο διαλόγου το οποίο αφορά την σύνδεση. Πρέπει να ορίσετε τον MySQL εξυπηρετητή,

µε τον οποίο επιθυµείτε να συνδεθείτε, τα διαπιστευτήρια, τα οποία χρειάζονται για την πιστοποίησή σε αυτόν τον εξυπηρετητή, το µηχάνηµα, στο οποίο τρέχει ο εξυπηρετητής (και σε ποια θύρα ακούει) και την προεπιλεγµένη (default) βάση δεδοµένων (Σχήµα), στην οποία θα θέτετε αιτήµατα.

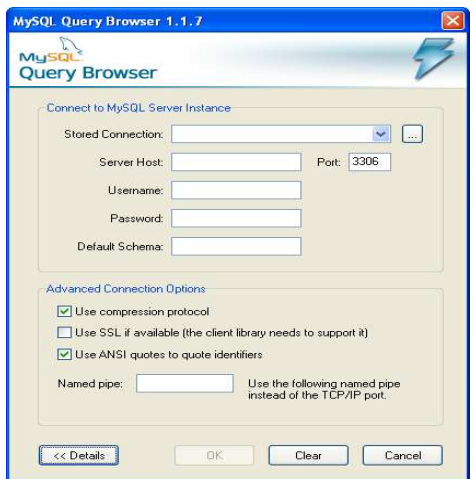

*Εικόνα 4-3-2. Παράθυρο διαλόγου σύνδεσης*

Αν η σύνδεση µε τον εξυπηρετητή επιτευχθεί, όλες οι τιµές οι οποίες συµπληρώθηκαν στα πεδία του παραθύρου διαλόγου της σύνδεσης σώζονται για τις µελλοντικές συνδέσεις. Ωστόσο, το πεδίο Κωδικός είναι πάντα κενό, για λόγους ασφαλείας.

# **4.3.3 Περιήγηση στον MySQL Query Browser**

Όταν συνδεθείτε επιτυχώς µε έναν MySQL εξυπηρετητή, εµφανίζεται το κεντρικό παράθυρο αιτηµάτων του MySQL Query Browser. Όλες οι λειτουργίες της εφαρµογής είναι προσβάσιµες από αυτό το παράθυρο.

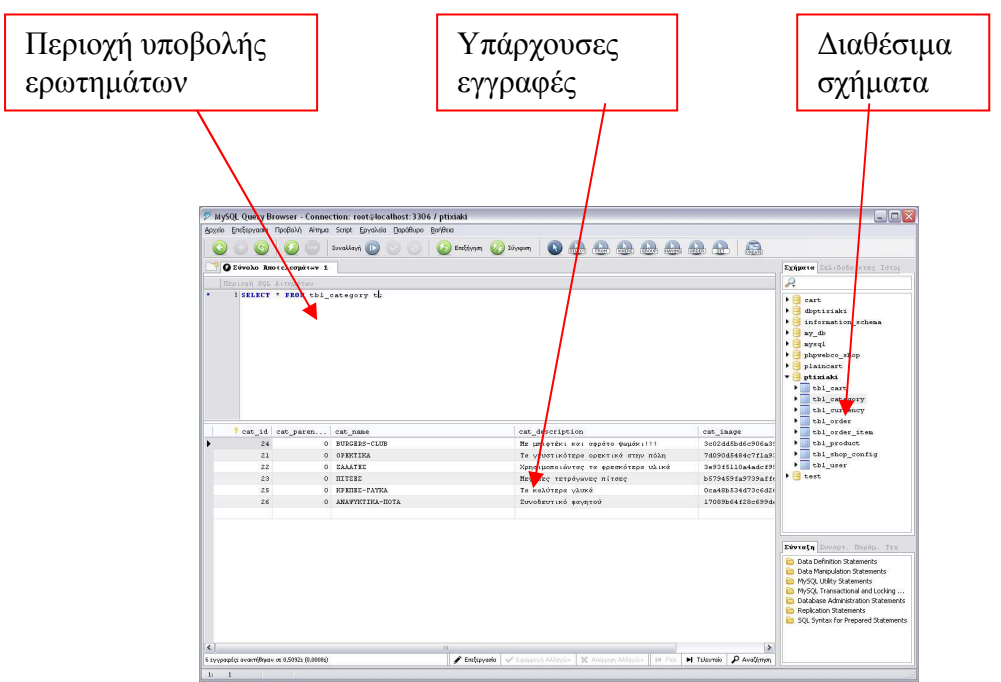

*Εικόνα 4-3-3.* Το κεντρικό παράθυρο αιτηµάτων του MySQL Query Browser

Το κεντρικό παράθυρο των αιτηµάτων χωρίζεται σε διάφορους τοµείς:

- *Η Γραµµή Εργαλείων των Αιτηµάτων:* Η Γραµµή Εργαλείων των Αιτηµάτων είναι το µέρος όπου δηµιουργείτε και εκτελείτε τα αιτήµατα.
- *Η Γραµµή Εργαλείων Ειδικών Επιλογών:* Η Γραµµή Εργαλείων Ειδικών Επιλογών περιέχει τρία σύνολα κουµπιών: τα κουµπιά Συναλλαγών (Start, Commit, Rollback), τα κουµπιά διαχείρισης των αιτηµάτων (Επεξήγηση, Σύγκριση), και τα κουµπιά κατασκευής αιτηµάτων (Select, From, Where, κτλ.)
- *Η Περιοχή των Αποτελεσµάτων:* Όλα τα αποτελέσµατα των αιτηµάτων εµφανίζονται στην Περιοχή των Αποτελεσµάτων. Πολλές καρτέλες µπορούν να είναι ενεργές ταυτόχρονα, δίνοντας σας έτσι την ευκαιρία να εργάζεστε σε πολλά αιτήµατα
- *Το Ευρετήριο των Αντικειµένων:* Μπορείτε να επιλέξετε σε ποια βάση δεδοµένων και πίνακα να θέσετε αιτήµατα, να προσθέσετε τα αιτήµατα που χρησιµοποιείτε συνήθως σε µια συλλογή από σελιδοδείκτες, να δείτε τα προηγούµενα αιτήµατα, τα οποία είχατε θέσει, και να τα χρησιµοποιήσετε πάλι.

• *Το Ευρετήριο των Πληροφοριών:* χρησιµοποιείται για να βρίσκετε built-in functions και για την διαχείριση αιτηµάτων, τα οποία περιέχουν παραµέτρους.

# **4.3.4 Ρυθµίσεις**

Χρησιµοποιήσαµε το MySQL Query Browser για την υποβολή ερωτηµάτων διότι θα εισαγάγαµε ελληνικές εγγραφές στους πίνακες της βάσης. Αυτό δεν θα µπορούσαµε να το κάνουµε άµα χρησιµοποιούσαµε το MySQL Command Line Client, διότι δεν αναγνωρίζει τα ελληνικά.

Ακόµα και το MySQL Query Browser για να αναγνωρίσει τα ελληνικά πρέπει να εργαζόµαστε µε γραµµατοσειρά Courier New. Για να αλλάξουµε την γραµµατοσειρά πατάµε το µενού Εργαλεία ->Επιλογές.

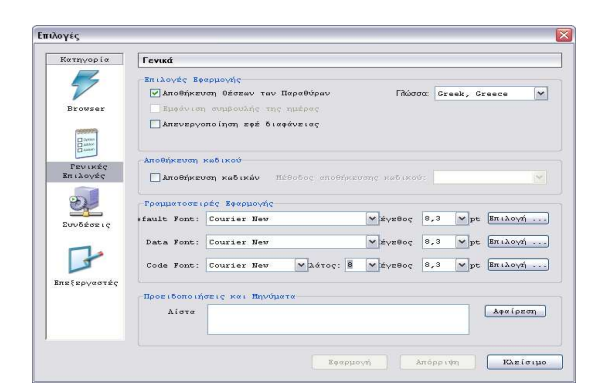

Εικόνα 4-3-4. Μενού αλλαγής γραµµατοσειράς

## **4.3.5 MySQL Administrator**

Ο MySQL Administrator έχει σχεδιαστεί για την διαχείριση ενός MySQL εξυπηρετητή. MySQL Administrator είναι ένα ισχυρό visual administration κονσόλα για MySQL, η οποία επιτρέπει την εύκολη διαχείριση από τον χρήστη MySQL του περιβάλλον, και να αποκτήσει καλύτερη προβολή του τρόπου λειτουργίας της βάσης δεδοµένων την οποία διαχειρίζεται. Είναι διαθέσιµο µε αυτόχθονα GUI interfaces για τα Windows, Linux και Mac OS X.
#### **4.3.6 Παράθυρο ∆ιαλόγου Σύνδεσης**

Μόλις ξεκινήσει ο MySQL Administrator, εµφανίζεται ένα παράθυρο διαλόγου το οποίο αφορά την σύνδεση. Πρέπει να ορίσετε τον MySQL εξυπηρετητή, µε τον οποίο επιθυµείτε να συνδεθείτε, τα διαπιστευτήρια, τα οποία χρειάζονται για την πιστοποίησή σε αυτόν τον εξυπηρετητή, το µηχάνηµα, στο οποίο τρέχει ο εξυπηρετητής (και σε ποια θύρα ακούει).

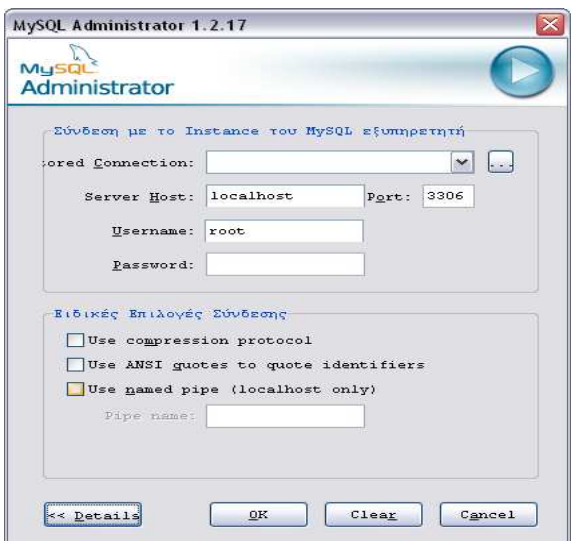

*Εικόνα 4-3-6. Παράθυρο διαλόγου σύνδεσης*

Αν η σύνδεση µε τον εξυπηρετητή επιτευχθεί, όλες οι τιµές οι οποίες συµπληρώθηκαν στα πεδία του παραθύρου διαλόγου της σύνδεσης σώζονται για τις µελλοντικές συνδέσεις. Ωστόσο, το πεδίο Κωδικός είναι πάντα κενό, για λόγους ασφαλείας.

#### **4.3.7 Περιήγηση στον MySQL Administrator**

Όταν συνδεθείτε επιτυχώς µε έναν MySQL εξυπηρετητή, εµφανίζεται το κεντρικό παράθυρο αιτηµάτων του MySQL Administrator. Όλες οι λειτουργίες της εφαρµογής είναι προσβάσιµες από αυτό το παράθυρο.

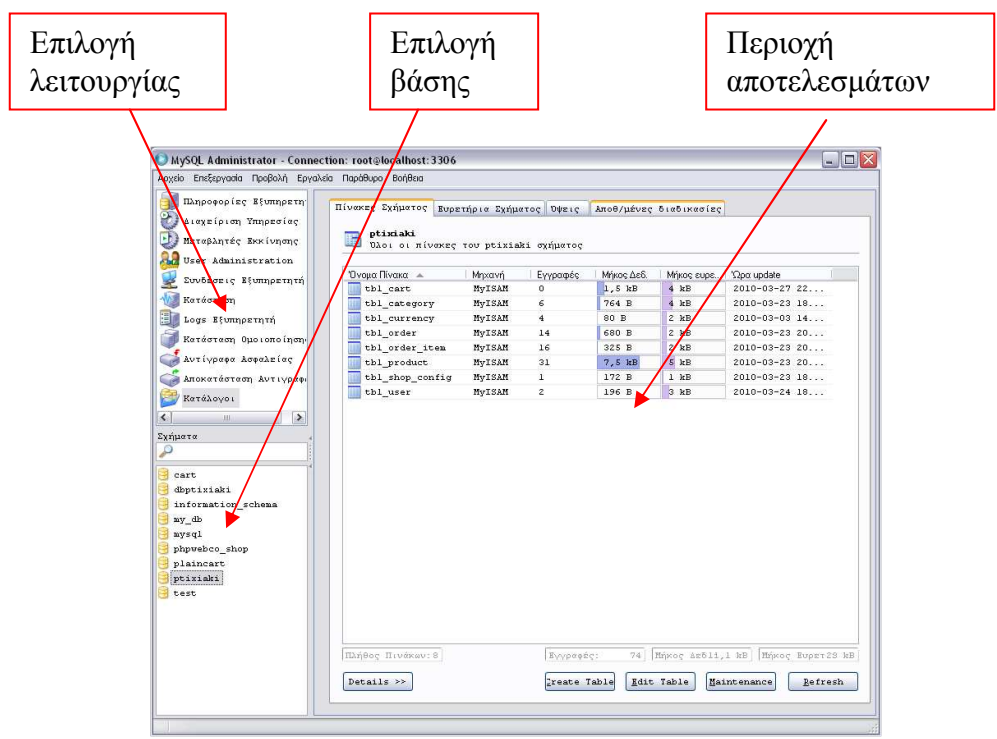

*Εικόνα 4-4-3.* Το κεντρικό παράθυρο αιτηµάτων του MySQL Administrator

Το κεντρικό παράθυρο των αιτηµάτων χωρίζεται σε τρεις τοµείς:

- *Η Γραµµή Λειτουργιών:* Σε αυτή υπάρχουν όλες οι λειτουργίες που µπορούν να εκτελεστούν από ένα MySQL εξυπηρετητή.
- *Το Ευρετήριο των Αντικειµένων:* Μπορείτε να επιλέξετε σε ποια βάση δεδοµένων και πίνακα θα εργαστείτε.
- *Η Περιοχή των Αποτελεσµάτων:* Όλα τα αποτελέσµατα των αιτηµάτων εµφανίζονται στην Περιοχή των Αποτελεσµάτων. Είναι διαφορετική ανάλογα µε την λειτουργία που εκτελούµε.

# **5.Αρχιτεκτονική εφαρµογής**

#### **5.1 Επίπεδα χρηστών**

• Administrator

Οι χρήστες στην εφαρµογή µας χωρίζονται σε δύο επίπεδα. Στον administrator και στους απλούς χρήστες.

Ο administrator έχει όλα τα δικαιώµατα. Μπορεί να προσθέτει, να επεξεργάζεται και να διαγράφει φαγητά. Επίσης µπορεί να προσθέτει, να επεξεργάζεται και να διαγράφει κατηγορίες στις οποίες ανήκουν τα φαγητά. Επιπλέον έχει το δικαίωµα να προσθέτει χρήστες, να τους επεξεργάζεται, να τους διαγράφει , να βλέπει τις παραγγελίες και τέλος να επεξεργάζεται τις πληροφορίες καταστήµατος (τηλέφωνο, e-mail). Τις παραγγελίες έχει την δυνατότητα είτε να τις δει και από το email του καταστήµατος (gmail). Κάθε νέα παραγγελία που κάνει ένας χρήστης αυτοµάτως στέλνεται και στο email. Είτε από το site του καταστήµατος.

• Χρήστης

Ο χρήστης µπορεί µόνο να δει την περιγραφή των προϊόντων και τις τιµές χωρίς να µπορεί να αλλάξει κάτι. Μπορεί να κάνει παραγγελίες, να δει τις πληροφορίες καταστήµατος και να στείλει µήνυµα στο κατάστηµα µέσω της φόρµας επικοινωνίας.

## **5.2 Administrator**

## **5.2.1 Λειτουργίες διαχειριστή**

Η επιτυχής εισαγωγή στο σύστηµα εµφανίζει την πρώτη σελίδα του περιβάλλοντος διαχείρισης του καταστήµατος (εικόνα 5-2-1), όπου διακρίνονται δύο αλλαγές σε σχέση µε τη σελίδα του πελάτη: Η πρώτη αλλαγή είναι η εµφάνιση στην επικεφαλίδα του καταστήµατος της λέξης "∆ΙΑΧΕΙΡΙΣΤΗΣ ΣΥΣΤΗΜΑΤΟΣ", που υπενθυµίζει ότι βρίσκεται στην περιοχή διαχείρισης και η δεύτερη αλλαγή είναι η εµφάνιση του µενού διαχείρισης στην αριστερή πλευρά.

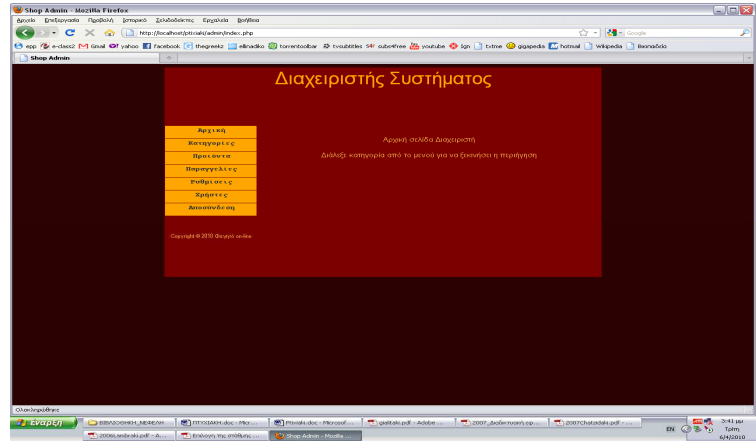

*Εικόνα 5-2-1.Αρχικό µενού administrator*

## **5.2.2 Προσθήκη κατηγορίας**

Επιλέγοντας από το µενού «ΚΑΤΗΓΟΡΙΕΣ» εµφανίζονται όλες οι κατηγορίες του καταστήµατος. Στη συνέχεια επιλέγοντας το κουµπί «Προσθήκη κατηγορίας» εµφανίζεται η παρακάτω φόρµα.

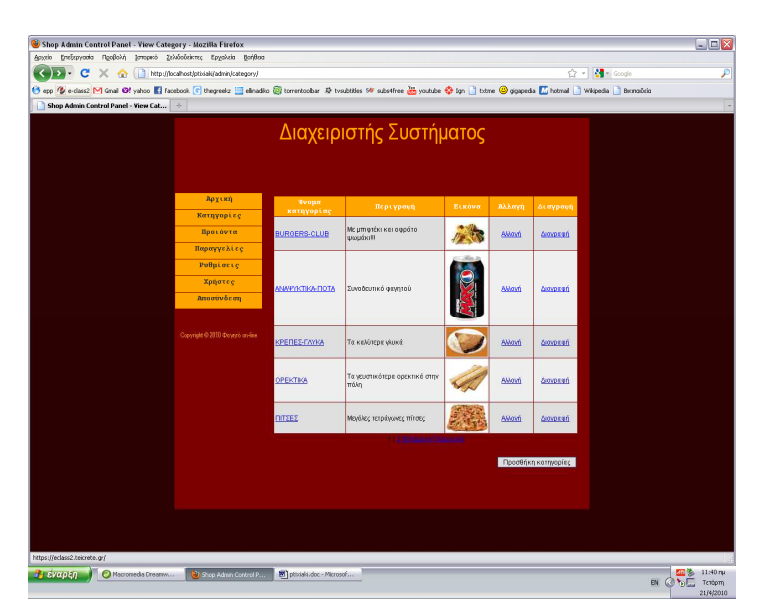

*Εικόνα 5-2-2α Λίστα κατηγοριών*

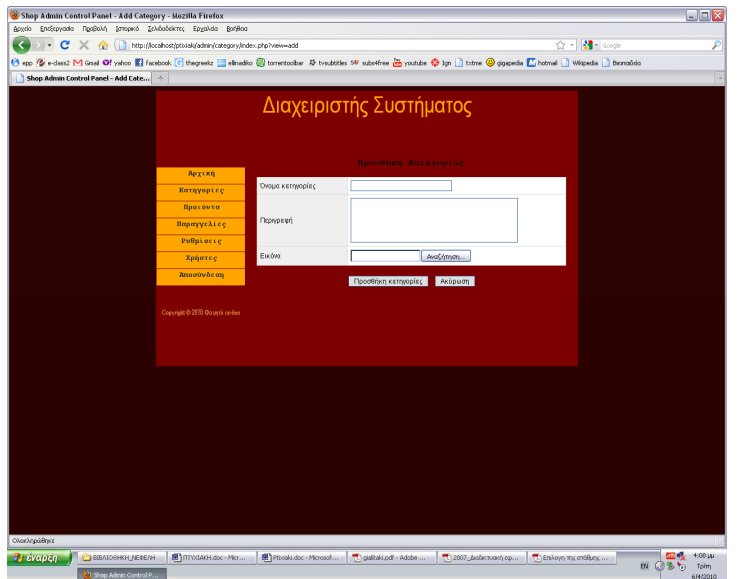

*Εικόνα 5-2-2β. Προσθήκη κατηγορίας*

Στη φόρµα αυτή ο διαχειριστής δίνει το όνοµα της κατηγορίας, τη διαδροµή µιας εικόνας που αντιπροσωπεύει την συγκεκριµένη κατηγορία και µια περιγραφή της κατηγορίας που την βλέπει µόνο ο διαχειριστής.

Σηµαντικό να πούµε ότι οι εικόνες που ανεβάζουµε είτε για προσθήκη κατηγορίας είτε για προσθήκη προϊόντος, πρέπει να έχουν πλάτος µέχρι 300 pixels αλλιώς δεν φορτώνονται καθόλου από το σύστηµα. Αυτό το κάναµε έτσι ώστε να µην φορτωθεί πολύ µεγάλη εικόνα και χαλάσει το template µας.

Παρακάτω παρατίθεται ο αντίστοιχος κώδικας php µε σχολιασµό. Αυτός ο κώδικας υπάρχει στο αρχείο «admin/category/index».

 $\langle$ ?php

//µε την εντολή require\_once καλούµε άλλα αρχεία

require\_once '../../library/config.php';

require\_once '../library/functions.php';

//έλεγχος για τον σωστό χρήστη

\$\_SESSION['login\_return\_url'] = \$\_SERVER['REQUEST\_URI'];

checkUser();

// συλλογή δεδοµένων για τις κατηγορίες και τις λειτουργίες που έχει ο admin για τις //κατηγορίες

```
$view = (isset(\$_GET['view']) \&\$_GET['view'] != '') ? \$_GET['view'] :";
```

```
switch ($view) {
```
}

case 'list' :

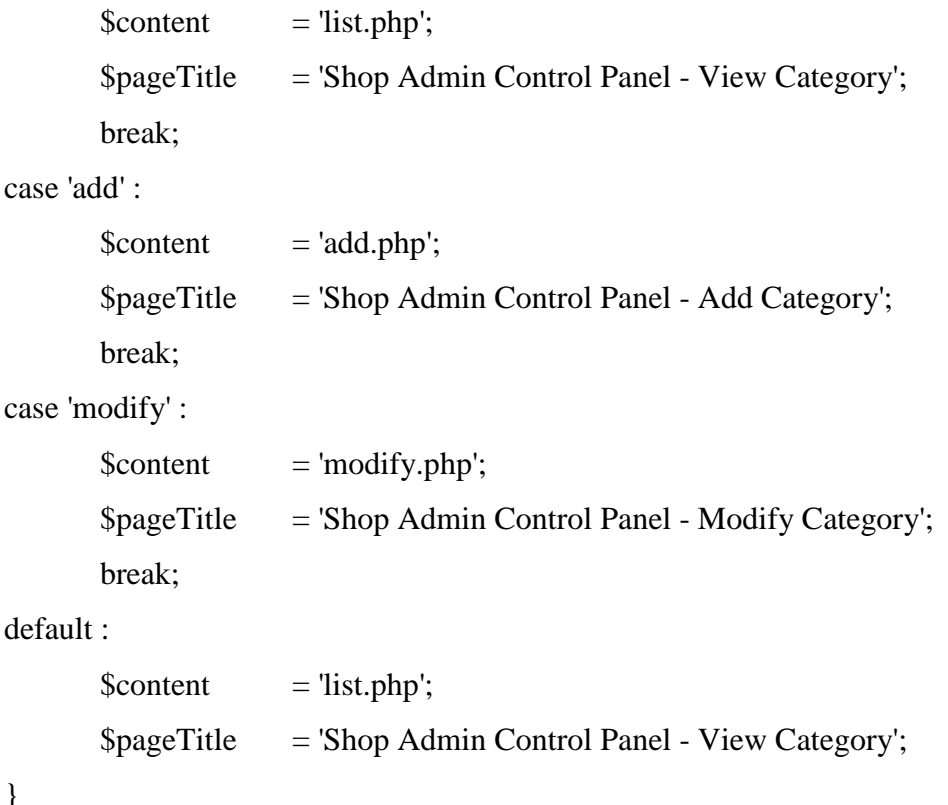

```
//εµφάνιση των προϊόντων σε ένα πίνακα από συνάρτηση που υπάρχει στο αρχείο
//category.js 
$script = array('category.is');require_once '../include/template.php'; 
?>
```
## **5.2.3 Επεξεργασία κατηγορίας**

Επεξεργασία κατηγοριών απαιτείται στις περιπτώσεις που ο διαχειριστής επιθυμεί να αλλάξει το όνομα της κατηγορίας, την περιγραφή της, ή την εικόνα της. Παρακάτω φαίνεται η φόρµα επεξεργασίας κατηγοριών.

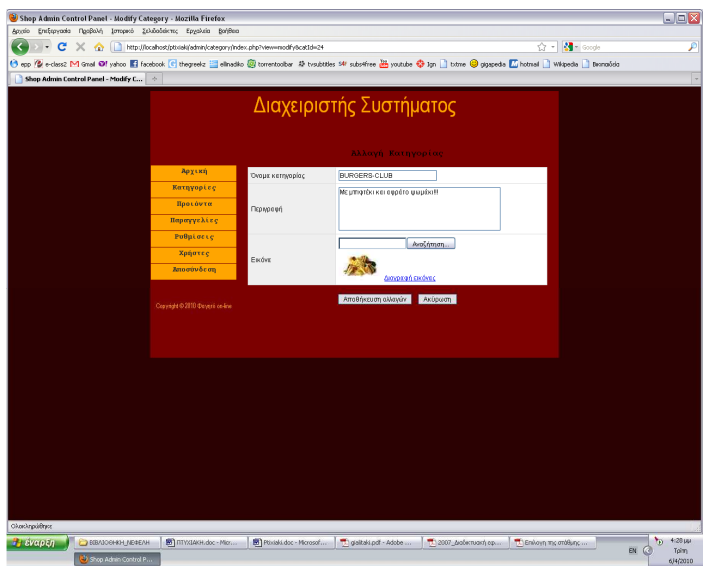

*Εικόνα 5-2-3 Επεξεργασία κατηγορίας*

Ο παρακάτω κώδικας βρίσκεται στο αρχείο «admin/category/modify». Βοηθάει στο να τροποποιήσουµε τα στοιχεία µιας κατηγορίας.

//έλεγχος για τον admin

```
if (!defined('WEB_ROOT')) {
```
exit;

```
}
```

```
// Ελέγχουµε ότι η κατηγορία υπάρχει
```

```
if (isset($_GET['catId']) && (int)$_GET['catId'] > 0) {
```

```
\text{ScatId} = (\text{int})\
\text{GET}[\text{catId}'];
```
} else {

header('Location:index.php');

}

//προτού κάνουµε ένα ερώτηµα στη βάση θα πρέπει να τις πούµε ότι τα δεδοµένα τα //θέλουµε µε κωδικοποίηση utf8

mysql\_query("SET NAMES 'utf8'", \$dbConn);

//ερώτηµα select προς την βάση

 $$sql = "SELECT cat id, cat name, cat description, cat image FROM tb1 category$ 

```
WHERE cat id = $catId";
```
//εισαγωγή των αποτελεσµάτων του ερωτήµατος στη µεταβλητή result έτσι ώστε να µπορούµε τα επεξεργαστούµε

 $$result = dbQuery($sq);$ 

//εισαγωγή των αποτελεσµάτων σε γραµµές

```
$row = dbFetchAssoc($result);
```
//εµφάνιση των γραµµών

extract(\$row);

```
\gamma
```
## **5.2.4 ∆ιαγραφή κατηγορίας**

Από το µενού «κατηγορίες» ο διαχειριστής µπορεί επίσης να διαγράψει µία κατηγορία. ∆ιαγράφοντας µία κατηγορία, διαγράφονται και όλα τα προϊόντα που περιέχονται σε αυτή.

Η διαγραφή της κατηγορίας γίνεται µέσω µιας συνάρτησης javascript που καλείται από το αρχείο «admin/library/category.js». Παρακάτω είναι ο κώδικας function deleteCategory(catId)

{

//επιβεβαίωση ότι θέλουµε να διαγράψουµε την κατηγορία

if (confirm('∆ιαγραφή της κατηγορίας θα διαγράψει και τα προιόντα που περιέχει.\nΣυνέχεια οπωσδήποτε?')) {

```
//διαγραφή της κατηγορίας
```

```
window.location.href = 'processCategory.php?action=delete&catId=' + catId;
```
}

}

### **5.2.5 Προσθήκη προϊόντος**

Στο µενού επιλογών επιλέγοντας «προϊόντα» εµφανίζονται όλα τα προϊόντα. Επίσης δίνεται η δυνατότητα να δούµε τα προϊόντα ανά κατηγορίες κάνοντας τις κατάλληλες επιλογές από το drop down µενού που βρίσκεται στα δεξιά, όπως φαίνεται παρακάτω.(εικόνα 5-2-5α)

Επιπλέον πατώντας το κουµπί προσθήκη προϊόντος εµφανίζεται η φόρµα προσθήκης προϊόντος (εικόνα 5-2-5β).Στη φόρµα αυτή ο διαχειριστής προσθέτει το όνοµα του προϊόντος, σε ποια κατηγορία ανήκει, περιγραφή, τιµή, εικόνα καθώς και σε τι ποσότητα είναι διαθέσιµο.

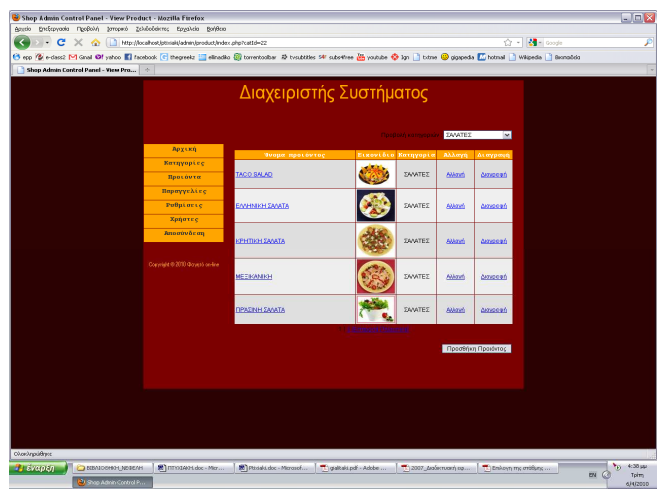

*Εικόνα 5-2-5α Εµφάνιση προϊόντων ανά κατηγορία*

Ο παρακάτω κώδικας εµφανίζει την λίστα των προϊόντων.

 $\langle$ ?php

```
//έλεγχος για τον admin
```

```
if (!defined('WEB_ROOT')) {
```
exit;

}

//ελέγχουµε αν υπάρχει η κατηγορία στην οποία ανήκουν τα προιόντα

//και κάθε προϊόν να ανήκει σε µια συγκεκριµένη κατηγορία

```
if (isset($ GET['catId']) && (int)$ GET['catId'] > 0) {
```

```
$catId = (int)$~GET['catId'];
```
 $\text{Ssq12} = " \text{ AND p.cat_id} = \text{ScatId";}$ 

\$queryString = "catId=\$catId";

} else {

```
\text{ScatId} = 0;
$sq12 = "; $queryString = '';
```
}

// για σελιδοποίηση. Πόσες γραµµές µε προιόντα θα υπάρχουν να σελίδα. Αν δεν //χωράν σε µία τότε δηµιουργούνται και άλλες. Αυτό γίνεται µέσω µιας συνάρτησης στο αρχείο «admin/library/functions»

// πόσες γραµµές θα υπάρχουν ανα σελίδα

 $$rowsPerPage = 5;$ 

//κωδικοποίηση που θέλουµε να έχουν οι εγγραφές της βάσης

mysql\_query("SET NAMES 'utf8'", \$dbConn);

\$sql = "SELECT pd\_id, c.cat\_id, cat\_name, pd\_name, pd\_thumbnail FROM

tbl\_product p, tbl\_category c WHERE p.cat\_id = c.cat\_id  $$sq12$  ORDER BY pd\_name";

//εξαγωγή αποτελεσµάτων

 $$result = dbQuery(getPagingQuery(Ssql, $rowsPerPage));$ 

//εισαγωγή των αποτελεσµάτων σε κάθε σελίδα

\$pagingLink = getPagingLink(\$sql, \$rowsPerPage, \$queryString);

//εµφάνιση των κατηγοριών

\$categoryList = buildCategoryOptions(\$catId);

#### ?>

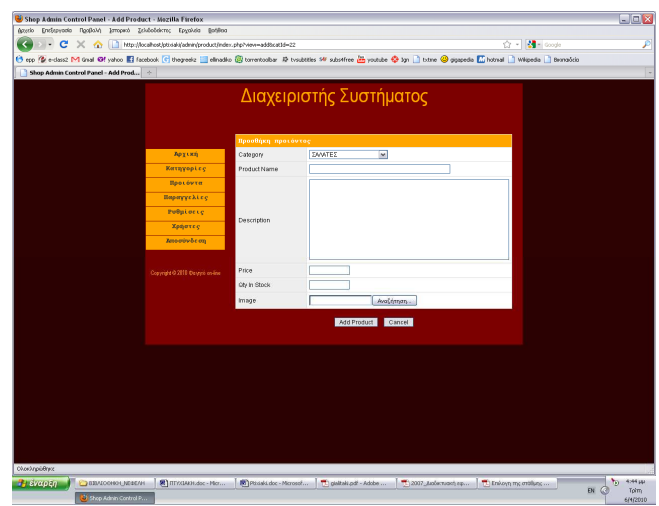

Εικόνα 5-2-5β Προσθήκη προϊόντος

## **5.2.6 Επεξεργασία προϊόντος**

Επεξεργασία προϊόντος απαιτείται στις περιπτώσεις που ο διαχειριστής επιθυµεί να αλλάξει το όνοµα ενός προϊόντος, την κατηγορία στην οποία ανήκει, την περιγραφή του, την τιµή του, το στοκ που είναι διαθέσιµο, ή την εικόνα του. Παρακάτω φαίνεται η φόρµα επεξεργασίας προϊόντων και ο κώδικας που χρειάστηκε.

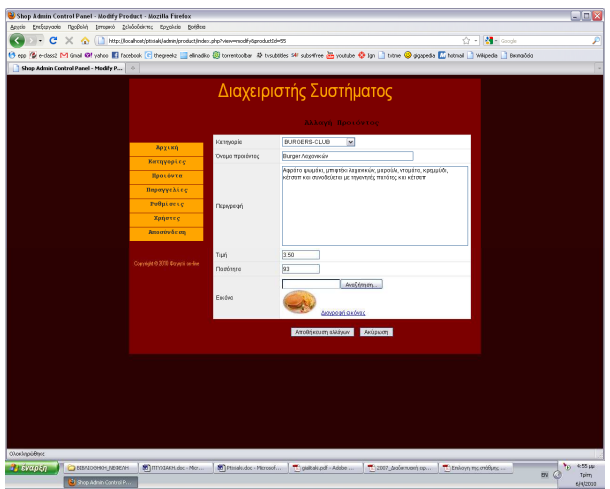

*Εικόνα 5-2-6 Επεξεργασία προϊόντος*

 $\langle$ ?php

```
//έλεγχος για τον admin 
if (!defined('WEB_ROOT')) {
```
exit;

}

```
// έλεγχος για το αν υπάρχει το προϊόν
```

```
if (isset($_GET['productId']) \&\& $_GET['productId'] > 0) {
```

```
$productId = $_GET['productId'];
```
} else {

 // redirect to index.php if product id is not present header('Location: index.php');

}

// ερώτηµα προς την βάση για να πάρουµε τα στοιχεία του προϊόντος µε την σωστή //κωδικοποίηση

```
mysql_query("SET NAMES 'utf8'", $dbConn);
```
\$sql = "SELECT pd.cat\_id, pd\_name, pd\_description, pd\_price, pd\_qty, pd\_image, pd\_thumbnail FROM tbl\_product pd, tbl\_category cat WHERE pd.pd\_id  $=$ 

\$productId AND pd.cat\_id = cat.cat\_id";

\$result = mysql\_query(\$sql) or die('Cannot get product. ' . mysql\_error());

 $$row$  = mysql fetch assoc(\$result);

extract(\$row);

// ερώτηµα προς την βάση για να πάρουµε τα στοιχεία των κατηγοριών µε την σωστή //κωδικοποίηση

mysql\_query("SET NAMES 'utf8'", \$dbConn);

```
$sql = "SELECT cat_id, cat_parent_id, cat_name FROM tbl_category ORDER BY 
cat_id";
```

```
$result = dbQuery($sql) or die('Cannot get Product. ' . mysql_error());
```
//δηµιουργία λίστας µετα ονόµατα των κατηγοριών

 $\text{Scategories} = \text{array}$ .

```
while($row = dbFetchArray($result)) {
```
list( $$id, $parentId, $name) = $row;$ 

```
if ($parentId == 0) {
         \text{Scategories}[\text{Si}d] = array('name' => \text{Sname}, 'children' => array());
```
} else {

```
\text{Scategories}[\text{SparentId}][\text{children}]] = \text{array}(\text{Id} \Rightarrow \text{Sid}, \text{ 'name'} \Rightarrow
```
\$name);

}

}

```
// εισαγωγή αυτής της λίστας σε ένα combo box
```
 $\text{Shift} = \text{''};$ 

```
foreach ($categories as $key => $value) {
```

```
\text{Same} = \text{Evaluate} ['name'];
```
\$children = \$value['children'];

```
//$list = "<optgroup label='" $name\\">'':\text{slist} = \text{"<} \text{option value} = \text{"\$} \text{key} \text{''"};if (\text{skey} == \text{Scat_id}) {
                        $list.= " selected";
```

```
 } 
                      \text{llist} = \text{"}\text{-}\text{Shame}\text{/}option\text{/r}\text{/}n\text{''};
```

```
 foreach ($children as $child) { 
              \text{Stist} = \text{``cption value} \text{``SchildTid''} \text{''''};if ($child['id'] == $cat_id) {
                     ીist .= " selected";
 } 
              \{ \ } 
        $list .= "</optgroup>"; 
} 
?>
```
#### **5.2.7 ∆ιαγραφή προϊόντων**

Από το µενού επιλογών «προϊόντα» µας δίνεται η δυνατότητα να διαγράψουµε ένα προϊόν. Πατώντας την επιλογή «διαγραφή» έχει σαν αποτέλεσµα να διαγράψουµε ένα προϊόν από το κατάστηµά µας, καθώς και όλων των πληροφοριών που υπάρχουν για αυτό. Παρακάτω υπάρχει ο αντίστοιχος κώδικας

function deleteProduct(productId, catId)

{//επιβεβαίωση διαγραφής

```
if (confirm('∆ιαγραφή προϊόντος?')) {
```

```
//διαγραφή προϊόντος
```
window.location.href = 'processProduct.php?action=deleteProduct&productId=' +  $productId + '&catId=' + catId;$ 

}

#### **5.2.8 Παραγγελίες**

}

Η επιλογή «Παραγγελίες» από το µενού εµφανίζει σε έναν πίνακα το σύνολο των παραγγελιών που έχουν γίνει από τους πελάτες, ταξινοµηµένες από την πιο πρόσφατη στην πιο παλιά.

Ο πίνακας µε τις παραγγελίες έχει τέσσερις στήλες (εικόνα 5-2-8α). Η πρώτη αφορά τον κωδικό της παραγγελίας, η δεύτερη το ονοµατεπώνυµο του πελάτη που την κατέθεσε, η τρίτη το συνολικό ποσό της παραγγελίας και η τέταρτη την ηµεροµηνία και ώρα καταχώρησης της παραγγελίας. Ο κωδικός της παραγγελίας είναι υπερσύνδεσµος που εµφανίζει όλες τις λεπτοµέρειες της παραγγελίας (εικόνα 5- 2-8β). Στη νέα σελίδα εµφανίζονται τα προιόντα που αφορούν την παραγγελία, το πλήρες ιστορικό της και τα στοιχεία αποστολής της παραγγελίας.

|                                 | Shop Admin Control Panel - View Ord                |                              |                          |                         |                       |                                            |                           |                                    |
|---------------------------------|----------------------------------------------------|------------------------------|--------------------------|-------------------------|-----------------------|--------------------------------------------|---------------------------|------------------------------------|
|                                 |                                                    |                              |                          |                         |                       |                                            |                           |                                    |
|                                 |                                                    |                              |                          |                         |                       |                                            |                           |                                    |
|                                 |                                                    |                              |                          | Διαχειριστής Συστήματος |                       |                                            |                           |                                    |
|                                 |                                                    |                              |                          |                         |                       |                                            |                           |                                    |
|                                 |                                                    |                              |                          |                         |                       |                                            |                           |                                    |
|                                 |                                                    |                              |                          |                         |                       |                                            |                           |                                    |
|                                 |                                                    | Аруско                       |                          |                         |                       |                                            |                           |                                    |
|                                 |                                                    |                              | Άριθμός<br>παραγγελίας   | ύνομα πελάτη            | Ποσότητα              | Πρα παραγγελίας                            |                           |                                    |
|                                 |                                                    | Κατηγορίες                   | 1040                     | AA.                     | 610                   | 2010-03-23 19:05:46                        |                           |                                    |
|                                 |                                                    | Προιόντα                     | 1039                     | Asa Asa                 | 66                    | 2010-03-23 17:53:43                        |                           |                                    |
|                                 |                                                    | Ποραγγελίες                  | 1038                     | $\times\times$          | 64                    | 2010-03-23 17:41:29                        |                           |                                    |
|                                 |                                                    |                              | 1037                     | XXX                     | 64                    | 2010-03-23 17:38:33                        |                           |                                    |
|                                 |                                                    | <b>PuBulocte</b>             | 1036                     | WW                      | 64                    | 2010-03-23 17:12:56                        |                           |                                    |
|                                 |                                                    | Χρήστες                      | 1035                     | <b>DD</b>               | e <sub>2</sub>        | 2010-03-23 17:10:45                        |                           |                                    |
|                                 |                                                    |                              | 1034                     | lo a                    | 64                    | 2010-03-23 17:09:39                        |                           |                                    |
|                                 |                                                    | Αποσύνδεση                   | 1033                     | <b>MAK</b>              | e.                    | 2010-03-23 17:07:44                        |                           |                                    |
|                                 |                                                    |                              | 1032<br>1031             | IJJ.<br>ਹਿਰ             | 63<br>62              | 2010-03-23 15:45:28<br>2010-03-23 15:34:22 |                           |                                    |
|                                 |                                                    |                              |                          |                         |                       |                                            |                           |                                    |
|                                 |                                                    | Conviet 0 210 Goutch ce-fire |                          | 2 П. ТОМАН ГЕМИЮУ       |                       |                                            |                           |                                    |
|                                 |                                                    |                              |                          |                         |                       |                                            |                           |                                    |
|                                 |                                                    |                              |                          |                         |                       |                                            |                           |                                    |
|                                 |                                                    |                              |                          |                         |                       |                                            |                           |                                    |
|                                 |                                                    |                              |                          |                         |                       |                                            |                           |                                    |
|                                 |                                                    |                              |                          |                         |                       |                                            |                           |                                    |
|                                 |                                                    |                              |                          |                         |                       |                                            |                           |                                    |
|                                 |                                                    |                              |                          |                         |                       |                                            |                           |                                    |
|                                 |                                                    |                              |                          |                         |                       |                                            |                           |                                    |
|                                 |                                                    |                              |                          |                         |                       |                                            |                           |                                    |
|                                 |                                                    |                              |                          |                         |                       |                                            |                           |                                    |
|                                 |                                                    |                              |                          |                         |                       |                                            |                           |                                    |
|                                 |                                                    |                              |                          |                         |                       |                                            |                           |                                    |
|                                 |                                                    |                              |                          |                         |                       |                                            |                           |                                    |
|                                 |                                                    |                              |                          |                         |                       |                                            |                           |                                    |
|                                 |                                                    |                              |                          |                         |                       |                                            |                           |                                    |
|                                 |                                                    |                              |                          |                         |                       |                                            |                           |                                    |
|                                 |                                                    |                              |                          |                         |                       |                                            |                           |                                    |
|                                 |                                                    |                              |                          |                         |                       |                                            |                           |                                    |
|                                 |                                                    |                              |                          |                         |                       |                                            |                           |                                    |
|                                 |                                                    |                              |                          |                         |                       |                                            |                           |                                    |
| Ολοκληρώθηκε<br><b>B</b> EvapEn | $\bigcup$ BBM208H01 MEGE/H<br>Shop Admin Control P | 图 myxtaxHdoc-Mor             | Philadela doc - Microsof | plekskips - Adobe       | 712007 Διοδικτικοή σφ | Enkommonthing                              | $\overline{\mathbf{D}^2}$ | <b>D</b> 812W<br>$\alpha$<br>Tolm. |

*Εικόνα 5-2-8α Λίστα παραγγελιών*

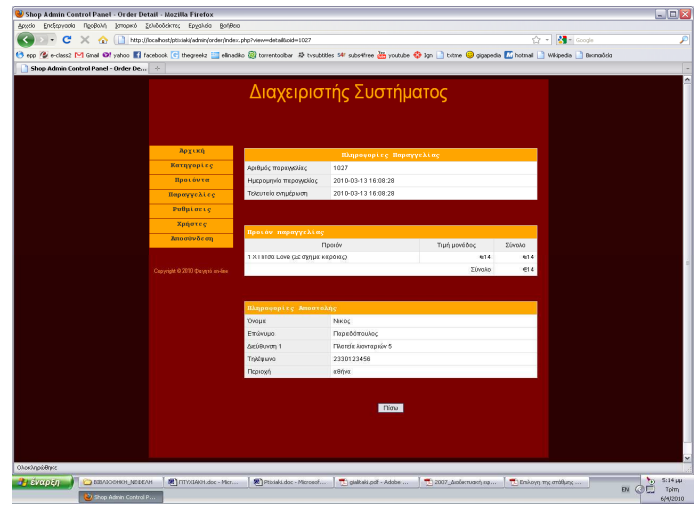

*Εικόνα 5-2-8β Λεπτοµέρειες παραγγελίας*

Παρακάτω φαίνεται ο κώδικας που εµφανίζει την λίστα µε τις παραγγελίες.

 $\langle$ ?php

//αρχεία που χρειάζονται για τη εµφάνιση της λίστας

require\_once '../../library/config.php';

```
require_once '../../library/database.php'; 
//έλεγχος για τον admin 
if (!defined('WEB_ROOT')) { 
        exit; 
} 
//έλεγχος για το αν υπάρχει η παραγγελία
if (isset($_GET['status']) \&\&\ _GET['status'] != ") {
       \text{Sstatus} = \sum \text{GET} status];
       $sq12 = "AND od status = '\$status'"; $queryString = "&status=$status"; 
} else { 
       \text{Sstatus} = \text{''};\text{S}\text{sq}2 =";
       \text{SqueryString} = \text{''}:} 
//σελιδοποίηση. Πόσες παραγγελίες θα εµφανίζονται ανά σελίδα
$rowsPerPage = 10;mysql_query("SET NAMES 'utf8'", $dbConn); 
//ερώτηµα προς την βάση για να µας δώσει τα στοιχεία της παραγγελίας
$sql = "SELECT o.od_id, o.od_shipping_first_name, od_shipping_last_name, 
od_date,SUM(pd_price * od_qty) AS od_amount FROM tbl_order o, tbl_order_item 
oi, tbl_product p WHERE oi.pd_id = p.pd_id and o.od_id = oi.od_id $sql2 GROUP
BY od_id ORDER BY od_id DESC"; 
//εξαγωγή αποτελεσµάτων και σελιδοποίηση
$result = dbQuery(getPagingQuery(Ssql, $rowsPerPage));$pagingLink = getPagingLink($sql, $rowsPerPage, $queryString); 
?>
```
Ο παρακάτω κώδικας εµφανίζει τις λεπτοµέρειες για κάθε παραγγελία. <?php //αρχεία που χρειάζονται για να εµφανιστούν οι λεπτοµέρειες require\_once '../../library/config.php'; require\_once '../../library/database.php'; if (!defined('WEB\_ROOT')) {

```
 exit; 
} 
//έλεγχος ότι υπάρχει η παραγγελία
if (!isset($_GET['oid']) \| (int)$_GET['oid'] <= 0) {
        header('Location: index.php'); 
} 
\text{SorderId} = (\text{int})\
\text{GET}[\text{oid}'];
// ερώτηµα για να πάρουµε τις πληροφορίες παραγγελίας
mysql_query("SET NAMES 'utf8"', $dbConn);
$sql = "SELECT pd_name, pd_price, od_qty FROM tbl_order_item oi, tbl_product p 
WHERE oi.pd_id = p.pd_id and oi.od_id = $ordered ORDER BY od_id ASC";
//εξαγωγή αποτελεσµάτων παραγγελίας
$result = dbQuery($sq);\text{SorderedItem} = \text{array}():
//για την παραγγελία που εξάγαµε πριν κάνουµε ερώτηµα για να πάρουµε το
//αντίστοιχο προϊόν που ανήκει στην παραγγελία και τα στοιχεία του πελάτη
while ($row = dbFetchAssoc($result)) { 
       \text{SorderedItem} = \text{Srow};
} 
// ερώτηµα για τα στοιχεία του πελάτη
mysql_query("SET NAMES 'utf8'", $dbConn); 
$sql = "SELECT od_date, od_last_update, od_status, od_shipping_first_name, 
od_shipping_last_name, od_shipping_address1, od_shipping_phone, 
od_shipping_state FROM tbl_order WHERE od_id = $orderId";
```
?>

#### **5.2.9 Ρυθµίσεις καταστήµατος**

Σε αυτό το µενού ο διαχειριστής έχει την δυνατότητα να επεξεργαστεί πληροφορίες του καταστήµατος, το νόµισµα που θα εµφανίζεται στην τιµή του προϊόντος καθώς και αν θα σταλεί email στο διαχειριστή κατά την ολοκλήρωση της παραγγελίας του πελάτη (εικόνα 5-2-9).

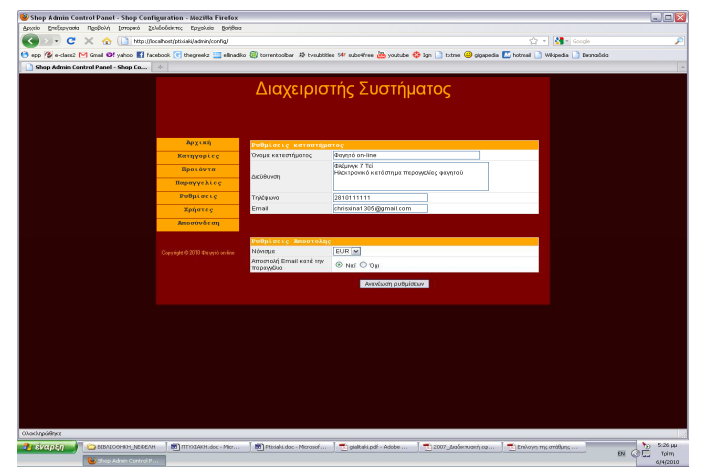

*Εικόνα 5-2-9 Ρυθµίσεις καταστήµατος*

```
Παρακάτω φαίνεται ο κώδικας. 
\langle?php
//έλεγχος για τον admin 
if (!defined('WEB_ROOT')) { 
        exit; 
} 
// ερώτηµα για να πάρουµε τις υπάρχουσες εγγραφές
mysql_query("SET NAMES 'utf8'", $dbConn); 
$sql = "SELECT sc_name, sc_address, sc_phone, sc_email, sc_currency, 
sc_order_email FROM tbl_shop_config"; 
$result = dbQuery($sq);//εξαγωγή αποτελεσµάτων. Έλεγχος για το αν επιστρέφει κενά
// make sure we query return a row 
if (dbNumRows(\$result) > 0) {
        extract(dbFetchAssoc($result)); 
} else { 
        // άµα δεν επιστρέφει σειρά τότε βάζουµε κενά
        // we just set blank values for all variables 
       \text{Ssc}_n name = \text{Ssc}_n address = \text{Ssc}_n phone = \text{Ssc}_n email = \text{Ssc}_n currency = ";
        $sc_order_email = 'y'; 
} 
// ερώτηµα για να πάρουµε τα διαθέσιµα νοµίσµατα
```

```
mysql_query("SET NAMES 'utf8'", $dbConn);
```

```
$sql = "SELECT cy_id, cy_code FROM tbl_currency ORDER BY cy_code"; 
$result = dbQuery($sq);//εισαγωγή των νοµισµάτων σε drop down menu 
\text{Scurrency} = ";while (\text{grow} = \text{dbFetchAssoc}(\text{Sresult})) {
         extract($row); 
        \text{Serveracy} = \text{"<option value} \rightarrow \text{``Scy_id} \rightarrow \text{''};if (C_y id = S_z currency) {
                  $currency .= " selected"; 
          } 
        \text{Serveracy} = \text{">Scy\_code~/option~\r\n";?
```
## **5.2.10 ∆ιαχείριση χρηστών**

Από το µενού επιλογών «χρήστες» ο διαχειριστής συστήµατος µπορεί να εµφανίσει την λίστα µε όλους τους διαχειριστές συστήµατος (εικόνα 5-2-10α).

Από το κουµπί «προσθήκη χρήστη» ο διαχειριστής µπορεί να εισάγει ένα νέο διαχειριστή µέσω της φόρµας που εµφανίζεται (εικόνα 5-2-10β).

Επίσης έχει την δυνατότητα να αλλάζει τον κωδικό του άµα θέλει από την επιλογή «αλλαγή κωδικού». Σε αυτή την φόρµα που εµφανίζεται παρατηρούµε ότι δεν µπορούµε να αλλάξουµε το όνοµα του χρήστη αλλά µόνο τον κωδικό. Για αυτό το λόγο είναι και συµπληρωµένο από πριν. Αυτό συµβαίνει γιατί ως εξουσιοδοτηµένοι χρήστες υπάρχουν µόνο οι administrators (εικόνα 5-2-10γ).

Τέλος, µε την επιλογή διαγραφή µπορούµε να διαγράψουµε πλήρως τον χρήστη και δεν θα έχει πλέον δικαιώµατα.

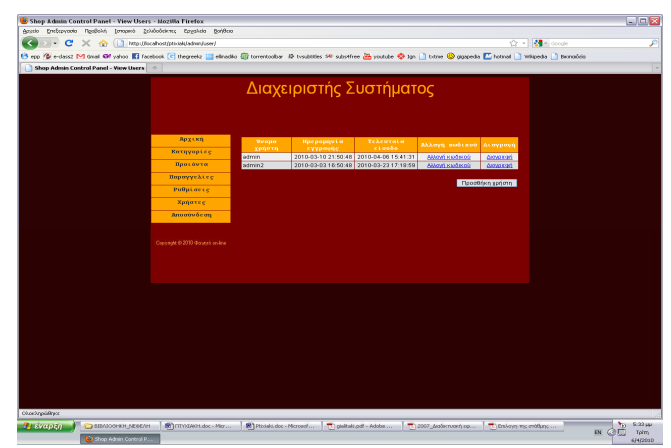

*Εικόνα 5-2-10α Λίστα διαχειριστών συστήµατος*

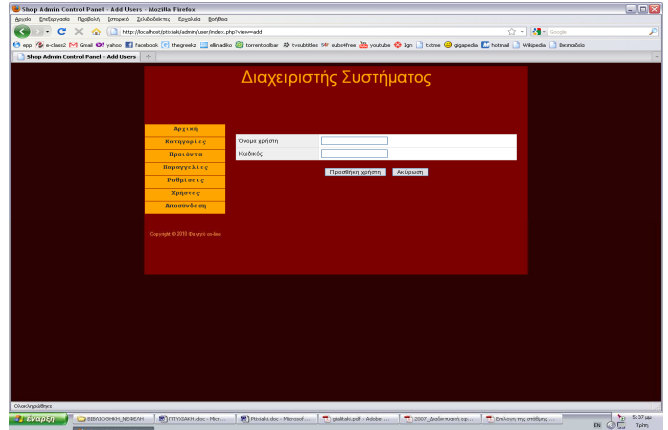

*Εικόνα 5-2-10β Προσθήκη νέου χρήστη*

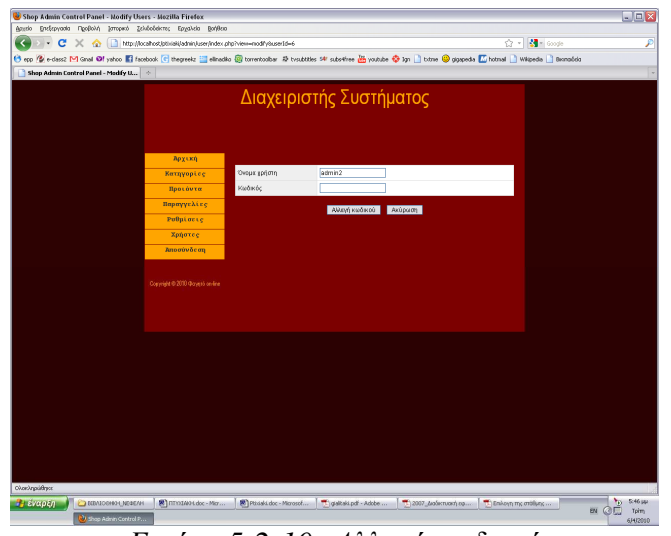

*Εικόνα 5-2-10γ Αλλαγή κωδικού*

Κώδικας που εµφανίζει όλους τους διαχειριστές

<?php

//ερώτηµα για τοα στοιχεία του admin

\$sql = "SELECT user\_id, user\_name, user\_regdate, user\_last\_login FROM tbl\_user ORDER BY user\_name";

```
//εξαγωγή στοιχείων
$result = dbQuery($sq);?> 
Κώδικας για την αλλαγή κωδικού. 
\langle?php
//έλεγχος admin 
if (!defined('WEB_ROOT')) { 
        exit; 
} 
//έλεγχος για το αν υπάρχει όντως αυτός ο χρήστης
if (isset($_GET['userId']) \&& (int)$_GET['userId'] > 0) {
       $userId = (int)$GET['userId'];
} else { 
        header('Location: index.php'); 
} 
//εµφάνιση µηνύµατος λάθους
\text{ServerMessage} = \text{(isset}(\text{S\_GET}[\text{'error}]) \&\& \text{S\_GET}[\text{'error'}] \vcentcolon= \text{``$)} ? \text{S\_GET}[\text{'error'}]:
' ';
//ερώτηµα προς την βάση για τα στοιχεία του admin 
$sql = "SELECT user_name FROM tbl_user WHERE user_id = $userId"; 
$result = dbQuery($sql);extract(dbFetchAssoc($result)); 
function modifyUser() 
{ 
        //αποθήκευση του user και του password σε µεταβλητές
       $userId = (int)$POST['hidUserId'];
        $password = $_POST['txtPassword']; 
        //αποθήκευση των νέων στοιχείων του admin στη βάση
       $sql = "UPDATE tb|_user SET user_password = shal("spassword") WHEREuser id = $userId";
        dbQuery($sql);
```

```
 header('Location: index.php');
```
} ?>

```
Κώδικας για προσθήκη Admin
```

```
function addUser()
```
#### {

```
 $userName = $_POST['txtUserName']; 
 $password = $_POST['txtPassword']; 
      // ο κωδικός πρέπει να έχει το λιγότερο 6 χαρακτήρες 
      // γράµµατα και αριθµούς
     if(strlen($password) < 6 || !preg_match('/[a-z]/i', $password) ||
      !preg_match('/[0-9]/', $password)) { 
       //άκυρος κωδικός
      } 
      // έλεγχος για το αν υπάρχει το username
```

```
$sql = "SELECT user name FROM tbl user WHERE user name =
```
'\$userName'";

```
$result = dbQuery($sq];
```

```
if (dbNumRows($result) == 1) {
```
header('Location: index.php?view=add&error=' . urlencode('Αυτό το όνοµα χρήστη χρησιµοποιείτε ήδη. ∆ιάλεξε άλλο'));

#### } else {

```
//άµα είναι σωστό το όνοµα και ο κωδικός τότε εισάγονται στη βάση
και επιστρέφουµε στη λίστα των διαχειριστών 
$sql = "INSERT INTO tbl_user (user_name, user_password, 
user_regdate) VALUES ('$userName', sha1('$password'), NOW())"; 
//$sql = "INSERT INTO tbl_user (user_name, user_password, 
user_regdate) VALUES ('$userName', '$password', NOW())"; 
 dbQuery($sql); 
 header('Location: index.php');
```
}

}

#### **5.2.11 Προστασία κωδικών πρόσβασης**

Ένα σηµαντικό σηµείο που πρέπει να προσέξουµε είναι η αποθήκευση των κωδικών στη βάση. Όλα τα passwords αποθηκεύονται στη βάση µε sha1 κωδικοποίηση. Με αυτή την κωδικοποίηση ο κωδικός πρόσβασης γίνεται µία συµβολοσειρά από δεκαεξαδικούς χαρακτήρες. Όταν ο administrator προσπαθεί να συνδεθεί στο site, ο κωδικός που γράφει κωδικοποιείτε µε την ίδια κωδικοποίηση και έτσι γίνετε η σύγκριση µε τη βάση. Το ίδιο συµβαίνει για την προσθήκη νέου διαχειριστή και στην αλλαγή κωδικού. Όπως φαίνεται και παρακάτω:

 $$sql = "UPDATE tbl_user SET user_l$  assword = sha1(' $$password'$ ) WHERE user  $id =$  \$userId";

## **5.3 Περιγραφή της σελίδας του ηλεκτρονικού καταστήµατος- Χρήστες**

#### **5.3.1 ∆οµή του ηλεκτρονικό κατάστηµα**

Η αρχική σελίδα του καταστήµατος αποτελεί την σελίδα γνωριµίας µε τους πελάτες και αποτελείται από τρεις περιοχές. Την επικεφαλίδα, η οποία περιέχει και τα links για περιήγηση στο υπόλοιπο κατάστημα, τον χώρο περιεχομένων, ο οποίος περιέχει και το login του διαχειριστή και το υποσέλιδο (εικόνα 5-3-1) και το υποσέλιδο.

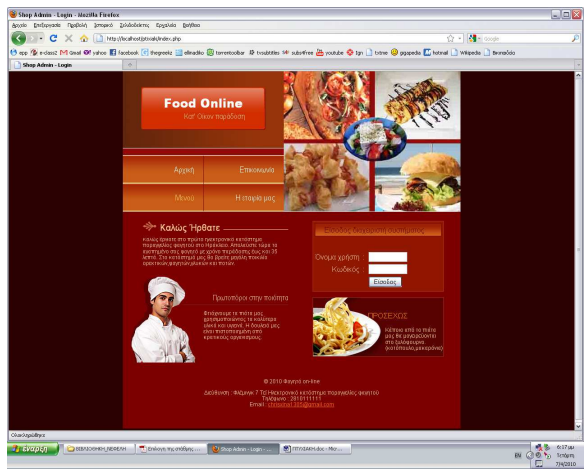

*Εικόνα 5-3-1. Αρχική σελίδα καταστήµατος*

Η επικεφαλίδα αποτελείται από τρία µέρη. Στο πάνω µέρος της υπάρχει το λογότυπο του καταστήµατος και στα δεξιά ένα banner. Στο κάτω µέρος υπάρχουν links τα οποία βοηθούν για περιήγηση στο υπόλοιπο κατάστημα. Η επικεφαλίδα είναι πάντα ορατή καθ' όλη την περιήγηση.

Στο χώρο περιεχοµένων υπάρχουν µηνύµατα καλωσορίσµατος και διαφηµίσεις για το κατάστηµα καθώς και την φόρµα login του διαχειριστή.

Στο υποσέλιδο υπάρχουν πληροφορίες επικοινωνίας µε το κατάστηµα, όπως τηλέφωνο, διεύθυνση και e-mail. Παρακάτω φαίνεται ο κώδικας «index» για την εµφάνιση της σελίδας index

<?php

//αρχείο που περιέχει τους κωδικούς τις βάσης και την διαδροµή του server

require\_once 'library/config.php'

//αρχείο του χρειάζεται για το login του admin

require\_once './admin/library/functions.php';

require\_once 'logo.php';

```
\text{ServerMessage} = \text{'\&nbsp};
```
//είσοδος του admin

```
if (isset($_POST['txtUserName'])) {
```

```
$result = dollogin();
        if ($result != ") {
                 $errorMessage = $result; 
        } 
} 
?>
```
Κώδικας που υπάρχει στο αρχείο «admin/library/functions» για το login του admin. function doLogin()

```
{
```
// Άµα βρούµε λάθος το αποθηκεύουµε σε αυτή την µαταβλητή \$errorMessage = ''; //µεταβλητές µε το όνοµα καi τον κωδικό του Admin \$userName = \$\_POST['txtUserName']; \$password = \$\_POST['txtPassword']; // έλεγχος ότι έχουν συµπληρωθεί και τα δύο πεδία. Username-password

```
if (\text{SuserName} == \text{''}) {
```
\$errorMessage = 'Εισήγαγε όνοµα χρήστη';

```
 } else if ($password == '') {
```
\$errorMessage = 'Εισήγαγε κωδικό';

} else {

```
 // έλεγχος στη βάση για το αν υπάρχει ο συγκεκριµένος συνδυασµός 
 //username-password
```

```
$sql = "SELECT user_id FROM tbl_user WHERE user_name = 
'$userName' AND user_password = sha1('$password')";
```

```
$result = dbQuery($sq];
```

```
 //Αφού επιβεβαιώθηκε ο ταυτότητα χρήστη ξεκινάµε νέο session
```

```
if (dbNumRows($result) == 1) {
```
\$row = dbFetchAssoc(\$result);

```
$ SESION['plaintext user id'] = $row['user id'];
```
// αποθήκευση της ώρας που έκανε login ο admin

```
$sql = "UPDATE th|_user SET user_last_login = Now()
```
HERE user  $id = \frac{1}{\text{row}}[userid']$ ";

dbQuery(\$sql);

// Τώρα που ο χρήστης επιβεβαιώθηκε πάµε στη νέα σελίδα

//Αν ο χρήστης είχε ξαναεπισκεφτεί τις admin σελίδες πάµε

```
 // στη τελευταία σελίδα που επισκέφτηκε
```

```
 if (isset($_SESSION['login_return_url'])) {
```
header('Location: '. \$\_SESSION['login\_return\_url']); exit;

```
 } else {
```
//header('Location: index.php');

```
 header('Location: admin/index.php');
```
exit;

```
 }
```
} else {

//µήνυµα λάθους άµα ο συνδυασµός username-password δεν //υπάρχει

```
 $errorMessage = 'Λάθος όνοµα χρήστη ή κωδικός';
```
}}

```
//εµφάνιση µηνύµατος λάθους
 return $errorMessage;
```
}

### **5.3.2 Επικοινωνία**

Στο link «Επικοινωνία» ο χρηστής θα βρει µία φόρµα. Μέσω αυτής µπορεί να στείλει µήνυµα στο κατάστηµα. Σηµαντικό να πούµε ότι ο χρήστης θα πρέπει να συµπληρώσει σωστά τα στοιχεία του για να σταλεί το µήνυµα. Αυτό συµβαίνει γιατί γίνεται έλεγχος των περιεχοµένων των πεδίων (εικόνα 5-3-2). Με το πάτηµα του κουµπιού αποστολή το µήνυµα του χρήστη θα σταλεί στο email του καταστήµατος (το gmail του υποσέλιδου). Παρακάτω φαίνεται ο κώδικας.

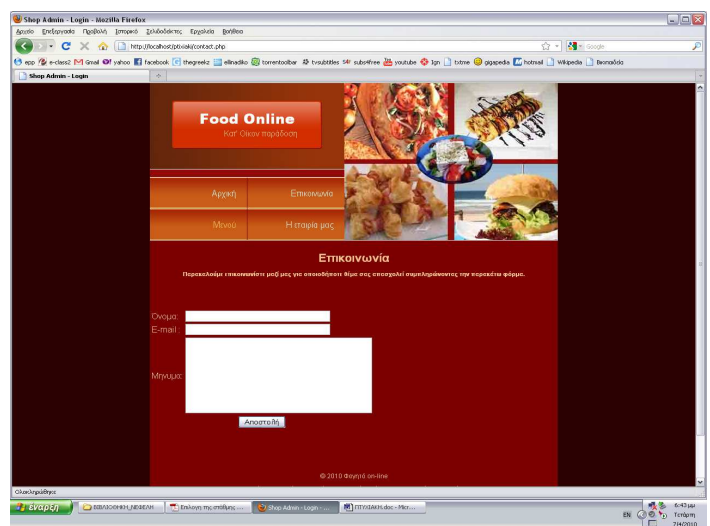

*Εικόνα 5-3-2. Επικοινωνία*

<?php

//αρχείο που ελέγχει την ορθότητα του email που εισάγαµε

require\_once 'library/data\_valid\_fns.php';

//δηµιουργία µεταβλητών

\$name=\$\_POST['namee'];

\$email=\$\_POST['email'];

\$feedback=\$\_POST['feedback'];

//\$eisaimelos=\$\_POST['selectmelos'];

//µήνυµα λάθους άµα δεν έχουν συµπληρωθεί όλα τα πεδία της φόρµας

try

```
{
```

```
 // check forms filled in
```

```
 if (!filled_out($_POST))
```
{

```
 throw new Exception('∆εν έχετε συµπληρώσει σωστά την φόρµα - παρακαλώ
πηγαίνετε πίσω'.' και προσπαθήστε ξανά');
```
// µήνυµα λάθους άµα το email δεν είναι σωστό

```
if (!valid_email($email))
```
{

}

}

throw new Exception('Το e-mail που συµπληρώσατε δεν είναι σωστό. Παρακαλώ πηγαίνετε πίσω' .' και προσπαθήστε ξανά');

```
 // µήνυµα λάθους άµα έχει λιγότερο από 6 χαρακτήρες
```

```
 if (!valid_email_2($email))
```
{

 throw new Exception('Το e-mail που συµπληρώσατε δεν είναι σωστό. Παρακαλώ πηγαίνετε πίσω'.' και προσπαθήστε ξανά');

```
 } 
 } 
  catch (Exception $e) 
  { 
    echo $e->getMessage(); 
        echo '<p>&nbsp;</p>';
        echo '<p>&nbsp;</p>';
         require_once 'include/footer.php'; 
    exit; 
  } 
//σε ποιο email θα σταλεί το µήνυµα
$toaddress = 'chrisxina1305@gmail.com'; 
//θέµα µηνύµατος
$subject = 'Επιβεβαίωση αποστολής'; 
//µήνυµα
$mailcontent = 'Όνοµα πελάτη: '.$name."\n"
```
 .'E-mail: '.\$email."\n" //.'Είσαι µέλος; '.\$eisaimelos."\n" ."Μήµυµα πελάτη: \n".\$feedback."\n"; //από ποιο email θα σταλεί το µήνυµα  $$from address = 'From: chrisxina1@yahoo.gr';$ ini\_set ("sendmail\_from", 'chrisxina1@yahoo.gr'); //ρυθµίσεις στο αρχείο php.ini για να σταλεί σωστά το email //ini\_set ("SMTP", "mailgate.forthnet.gr"); //αποστολή µηνύµατος mail(\$toaddress, \$subject, \$mailcontent, \$fromaddress); ?>

#### **5.3.3 Η εταιρία µας**

Αυτό το link περιέχει εν συντοµία την ιστορία του καταστήµατος από τότε που άνοιξε µέχρι σήµερα. Πόσα άτοµα εργάζονται σε αυτό, µε τι εξοπλισµό δουλεύει καθώς και µερικές φωτογραφίες του καταστήµατος (εικόνα 5-3-3).

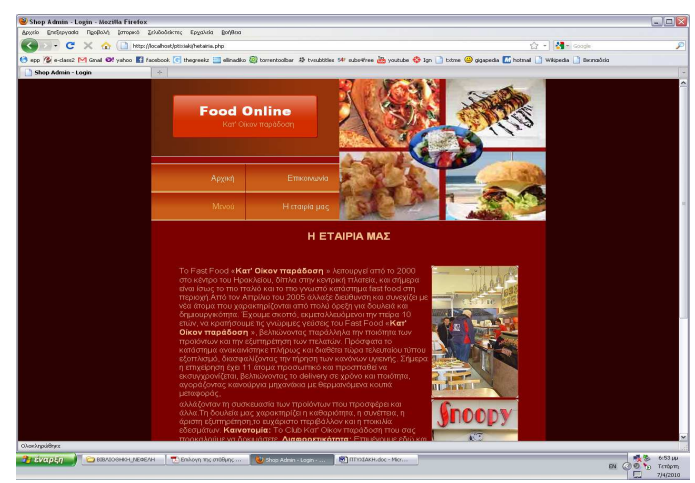

*Εικόνα 5-3-3. Η εταιρία µας*

#### **5.3.4 Περιήγηση στα προϊόντα**

Στο link µενού βρίσκουµε τον κατάλογο προϊόντων του καταστήµατος. Τα προϊόντα είναι οµαδοποιηµένα σε κατηγορίες. Ο κατάλογος χωρίζεται σε τρεις περιοχές. Η πρώτη µας δείχνει µια λίστα µε όλες τις κατηγορίες. Η δεύτερη µας δείχνει το εκάστοτε επιλεγµένο προϊόν και η τρίτη µας δείχνει το καλάθι αγορών. Οι κατηγορίες είναι ορεκτικά, σαλάτες, πίτσες, burgers-club, κρέπες-γλυκά, ποτάαναψυκτικά. Ως αρχική σελίδα του µενού βλέπουµε όλες τις κατηγορίες (εικόνα 5-3- 4). Παρακάτω φαίνεται και ο κώδικας

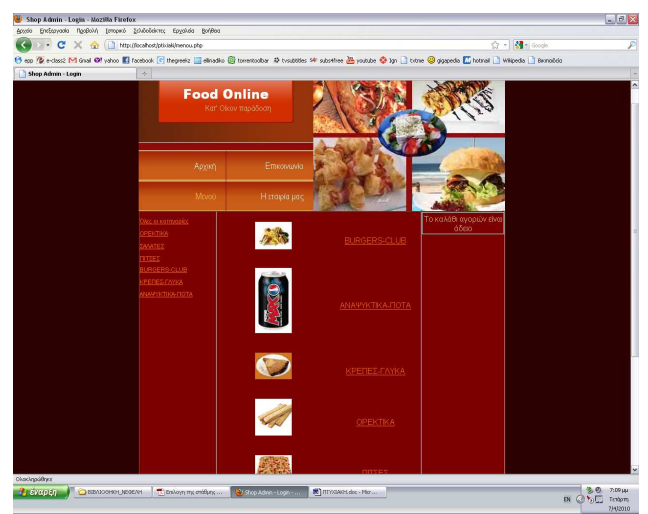

*Εικόνα 5-3-4. Λίστα κατηγοριών προϊόντων*

 $\langle$ ?php

//πόσα προιόντα θα φαίνονται ανά γραµµή

\$productsPerRow = 1;

//πόσα προιόντα θα φαίνονται ανά σελίδα

 $$productsPerPage = 4;$ 

//δηµιουργία πίνακα για τα προιόντα

\$children = array\_merge(array(\$catId), getChildCategories(NULL, \$catId));

 $\text{Schildren} = ' (' . \text{implode}( ', ', \text{Schildren}) . ' )';$ 

//εµφάνιση προϊόντων κατηγορίας

 $$sal = "SELECT pd id, pd name, pd price, pd thumbnail, pd qty, c.cat id$ 

FROM tbl\_product pd, tbl\_category c WHERE pd.cat\_id = c.cat\_id AND pd.cat\_id

IN \$children ORDER BY pd\_name";

 $$result = dbQuery(getPagingQuery(Ssql, $productsPerPage));$ 

\$pagingLink = getPagingLink(\$sql, \$productsPerPage, "c=\$catId");

\$numProduct = dbNumRows(\$result);

// Οι εικόνες των προϊόντων εµφανίζονται σε πίνακα.. Για να σιγουρευτούµε ότι

// έχει τον αντίστοιχο χώρο ορίζουµε το πλάτος κελιού του πίνακα

```
\text{ScolumnWidth} = (\text{int})(100 / \text{SproductsPerRow});//αν υπάρχουν προϊόντα σε µια κατηγορία τα εµφανίζουµε
if ($numProduct > 0) {
       $i = 0;while (\text{grow} = \text{dbFetchAssoc}(\text{Sresult})) {
               extract($row); 
               if ($pd_thumbnail) { 
                       //άµα έχει εικόνα το προϊόν την εµφανίζουµε
                      $pd thumbnail = WEB_ROOT . 'images/product/' .
$pd_thumbnail; 
               } else { 
                      //άµα δεν έχει εικόνα εµφανίζουµε µια εικόνα no-image 
                       $pd_thumbnail = WEB_ROOT . 'images/no-image-small.png'; 
 } 
              //αλλαγή γραµµής 
              if ($i % $productsPerRow = 0) {
                       echo '<tr>'; 
 } 
               // µορφή που θα εµφανίσουµε την τιµή
               $pd_price = displayAmount($pd_price); 
               //εµφάνιση τιµής 
               echo "<td width=\"$columnWidth%\" align=\"center\"><img 
src=\"$pd_thumbnail\" border=\"0\"><br>$pd_name</a>><br>>br>Price : $pd_price";
        //µεγέθυνση εικόνας 
               echo "<td width=\"$columnWidth%\" align=\"center\"><a href=\"" . 
$_SERVER['PHP_SELF'] . "?c=$catId&p=$pd_id" . "\"><br>Μεγέθυνση εικόνας-
Λεπτοµέρειες</a><br>"; 
               // Αν έχει τελειώσει το προϊόν εµφανίζεται τέλος αποθέµατος
              if (\text{Spd}_dty \leq 0) {
                       echo "<br>Τέλος αποθέµατος"; 
 } 
              echo "\langle t d \rangler\n";
              if ($i % $productsPerRow = $productsPerRow - 1) {
                      echo '</tr>';
```

```
 } 
          $i + = 1; } 
?>
```
#### **5.3.5 Προβολή λεπτοµερειών προϊόντος**

Επιλέγοντας µια συγκεκριµένη κατηγορία, εµφανίζεται µία λίστα των προϊόντων που εµπεριέχονται µέσα σε αυτή. Αυτή η λίστα µας δείχνει την εικόνα του προϊόντος, την τιµή του και ένα σύνδεσµο για εµφάνιση των λεπτοµερειών του προϊόντος (εικόνα 5-3-5α). Επιλέγοντας το σύνδεσµο λεπτοµέρειες βλέπουµε επιπλέον µια µεγέθυνση της εικόνας του προϊόντος, περιγραφή του προϊόντος και το κουµπί «προσθήκη στο καλάθι» (εικόνα 5-3-5β).

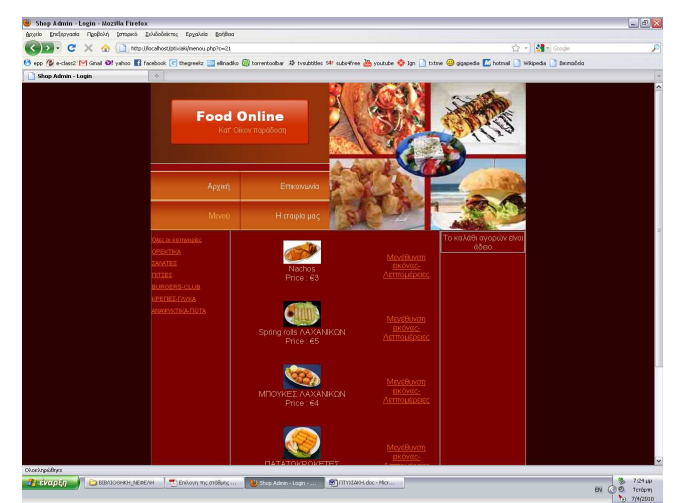

*Εικόνα 5-3-5α Λίστα προϊόντων συγκεκριµένης κατηγορίας*

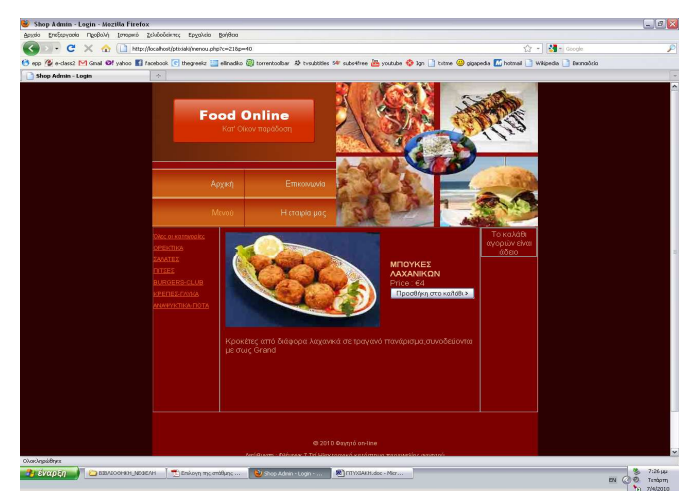

*Εικόνα 5-3-5β Προβολή λεπτοµερειών προϊόντος*

Παρακάτω υπάρχει ο κώδικας που εµφανίζει τις λεπτοµέρειες των προϊόντων.  $\langle$ ?php //συνάρτηση που βρίσκει τις λεπτοµέρειες προϊόντος

function getProductDetail(\$pdId, \$catId)

{

 $\theta$  //το session του server να είναι ίσο με το session του καταστήματος

\$\_SESSION['shoppingReturnUrl'] = \$\_SERVER['REQUEST\_URI'];

// παίρνουµε τις πληροφορίες του προϊόντος από την βάση

 \$sql = "SELECT pd\_name, pd\_description, pd\_price, pd\_image, pd\_qty FROM tbl product WHERE pd  $id = $pdl$ ;

//εξαγωγή αποτελεσµάτων

 $$result = dbQuery($sq);$ 

\$row = dbFetchAssoc(\$result);

extract(\$row);

//εξαγωγή της περιγραφής

 $$row['pd\_description'] = n!2br({$row['pd\_description']};$ 

//εξαγωγή της εικόνας

if  $(\text{grow}[\text{pd image}'])$  {

```
$row['pd$ image'] = WEB ROOT. 'images/product/' .
```
\$row['pd\_image'];

} else {

```
 $row['pd_image'] = WEB_ROOT . 'images/no-image-large.png';
```
}

```
$row['carturl'] = "cart.php?action = add&p = $pdld"; return $row;
```
}

//κλήση της συνάρτησης που βρίσκει τις λεπτοµέρειες προϊόντος

 $$product = getProductDetails(Spdld, ScatId):$ 

 $\langle$ ?php

```
// άµα έχουµε απόθεµα εµφανίζεται κουµπί «προσθήκη στο καλάθι»
```
// show the 'Add to cart' button

if  $(\text{Spd}_dty > 0)$  {

?>

```
\leqinput type="button" name="btnAddToCart" value="Προσθήκη στο καλάθι >"
onClick="window.location.href='<?php echo $cart_url; ?>';" 
class="addToCartButton"> 
\langle?php
} else { 
        echo 'Τέλος Αποθεµάτων'; 
} 
?>
```
#### **5.3.6 Προβολή καλαθιού αγορών**

Για την προβολή του καλαθιού αγορών αρκεί ο χρήστης να επιλέξει το link «Μετάβαση στο καλάθι» που υπάρχει στα δεξιά όταν είναι γεµάτο το καλάθι. Η εμφάνιση του καλαθιού είναι η παρακάτω εικόνα. Στο καλάθι μπορούμε να δούμε 6 στήλες. Το προϊόν που θα παραγγείλουµε και µια εικόνα του, την τιµή ανά προϊόν, την ποσότητα των προϊόντων, το συνολικό ποσό παραγγελίας και τα κουµπιά διαγραφή-ανανέωση καλαθιού. Επίσης µπορούµε να αλλάξουµε την ποσότητα του προϊόντος που θέλουµε να αγοράσουµε. Άµα αλλάξουµε την ποσότητα θα πρέπει να κάνουµε «ανανέωση καλαθιού» έτσι ώστε να ενηµερωθούν οι τιµές. Επίσης µπορούµε να διαγράψουµε ένα προϊόν από το καλάθι. Τέλος µπορούµε µέσω του κουµπιού «συνέχιση αγορών» να ξαναπάµε στο κατάλογο προϊόντων και µέσω του κουµπιού «προς ολοκλήρωση παραγγελίας» να δούµε την φόρµα συµπλήρωσης στοιχείων του πελάτη. Για την προβολή του καλαθιού χρησιµοποιούµε διάφορες συναρτήσεις που βρίσκονται στο αρχείο «library/cart-functions»

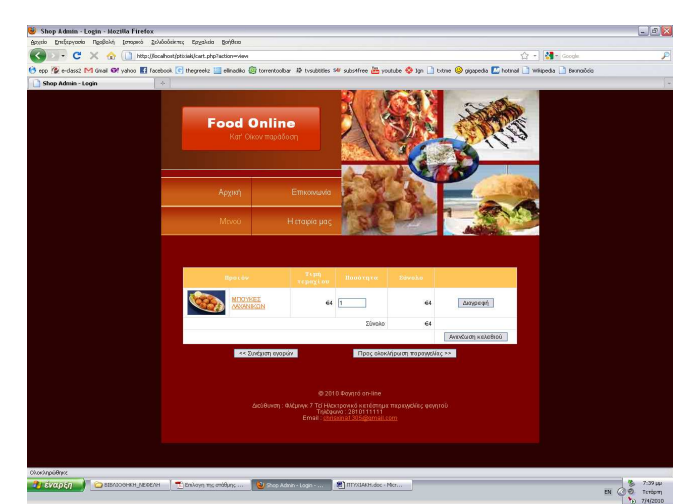

*Εικόνα 5-3-6 Προβολή καλαθιού*

//Για το τρέχον session προσθέτει όλα τα προιόντα στο καλάθι που έχουν επιλεγεί function getCartContent()

{

```
 //δηµιουργία πίνακα για το καλάθι
$cartContent = array //για το τρέχον session και τα προιόντα υπάρχουν, βρίσκουµε τα στοιχεία
 //έτσι ώστε να προστεθούν στο καλάθι
\text{Ssid} = \text{session} \text{ id}();
$sql = "SELECT ct_id, ct.pd_id, ct_qty, pd_name, pd_price, pd_thumbnail, 
pd.cat_id FROM tbl_cart ct, tbl_product pd, tbl_category cat WHERE 
ct_session_id = '$sid' AND ct.pd_id = pd.pd_id AND cat.cat_id = pd.cat_id";
```

```
$result = dbQuery($sq); //εµφάνιση εικόνα προϊόντος 
 while ($row = dbFetchAssoc($result)) {
```

```
 if ($row['pd_thumbnail']) {
```
\$row['pd\_thumbnail'] = WEB\_ROOT . 'images/product/' . \$row['pd\_thumbnail'];

} else {

```
$row['pd$ thumbnail'] = WEB ROOT. 'images/no-image-
small.png';
```
}

 $$cartContent[] = $row;$ 

#### }

 //εξαγωγή των περιεχοµένων του καλαθιού return \$cartContent;

```
}
```
//συνάρτηση διαγραφής από το καλάθι function deleteFromCart( $$cartId = 0$ ) {//έλεγχος αν υπάρχει το προϊόν που έχει προστεθεί στο καλαθι if (!\$cartId && isset(\$\_GET['cid']) && (int)\$\_GET['cid'] > 0) {  $$cartId = (int)$ \$ GET['cid'];

```
 } 
        if ($cartId) { 
               //διαγραφή από το καλάθι 
               $sql = "DELETE FROM tbl_cart WHERE ct_id = $cartId";
               $result = dbQuery(Ssq);
        } 
        header('Location: cart.php'); 
}
```
#### **5.3.7 Πληροφορίες παραγγελίας**

Όταν ο χρήστης βρίσκεται στο καλάθι και επιλέξει το κουµπί «προς ολοκλήρωση παραγγελίας», µεταβαίνουµε στη φόρµα «πληροφορίες παραγγελίας». Σε αυτή την φόρµα ο χρήστης πρέπει να δώσει τα στοιχεία του έτσι ώστε το κατάστηµα να ξέρει που να παραδώσει την παραγγελία. Όλα τα πεδία πρέπει να συµπληρωθούν υποχρεωτικά αλλιώς ο χρήστης δεν µπορεί να ολοκληρώσει την παραγγελία. Τα πεδία είναι το όνοµα, το επώνυµο, η διεύθυνση, το τηλέφωνο και η περιοχή (εικόνα 5-3-7α).

Αφού συµπληρωθεί η φόρµα στοιχείων και πατήσουµε συνέχεια εµφανίζονται δύο πίνακες επιβεβαίωσης µε όλες τις πληροφορίες τις παραγγελίας. Ο πρώτος µας δείχνει όλες τις πληροφορίες σχετικά µε το προϊόν που παραγγείλαµε και ο δεύτερος µας δείχνει όλες τις πληροφορίες σχετικά µε τον πελάτη. Η εµφάνιση των δύο πινάκων γίνεται για επαλήθευση. Άµα τα στοιχεία είναι λάθος τότε πατώντας το κουµπί «επεξεργασία στοιχείων φόρµας» επιστρέφουµε στην φόρµα στοιχείων του πελάτη και την ξανασυµπληρώνουµε (εικόνα 5-3-7β).

Τέλος άµα τα στοιχεία είναι σωστά, πατώντας «προς ολοκλήρωση παραγγελίας», µεταβαίνουµε σε µία σελίδα που µας επιβεβαιώνει ότι η παραγγελία έγινε µε επιτυχία. Η παραγγελία στέλνεται στο email του καταστήµατος (εικόνα 5-3- 7γ).

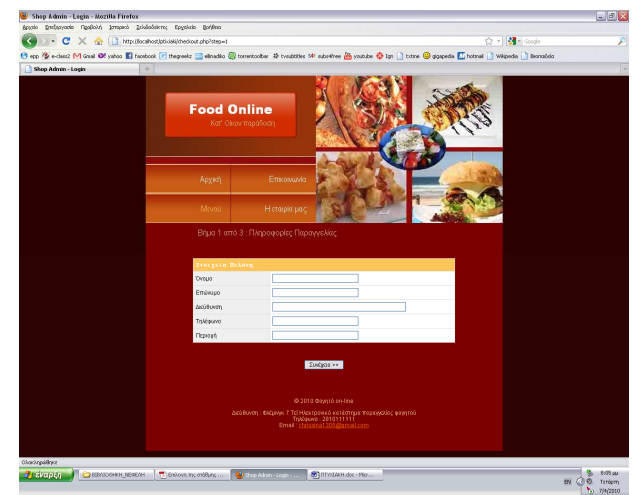

*Εικόνα 5-3-7α. Πληροφορίες παραγγελίας*

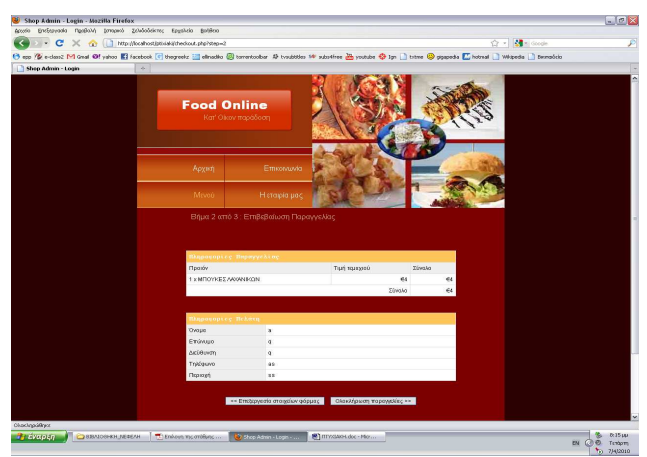

*Εικόνα 5-3-7β Πίνακες επιβεβαίωσης παραγγελίας*

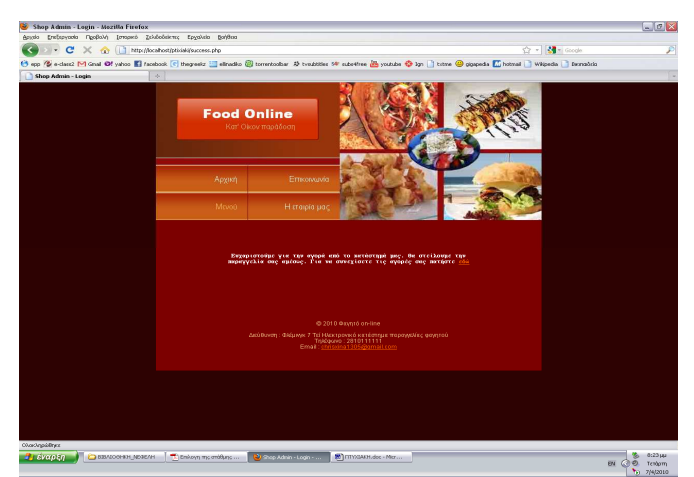

*Εικόνα 5-3-7γ Επιβεβαίωση επιτυχούς παραγγελίας*

Κώδικας προσθήκης στοιχείων του πελάτη

<?php

//πίνακας που µπαίνουν τα στοιχεία

 \$requiredField = array('txtShippingFirstName', 'txtShippingLastName', 'txtShippingAddress1', 'txtShippingPhone', 'txtShippingState');

```
//αν δεν έχει συµπληρωθεί σωστά η φόρµα εµφανίζεται µήνυµα λάθους 
if (!checkRequiredPost($requiredField)) {
```
 \$errorMessage = '∆εν έχετε συµπληρώσει όλα τα στοιχεία της φόρµας'; } ?>

//Ο έλεγχος για το αν συµπληρώθηκε η φόρµα σωστά γίνεται µέσω javascript function checkShippingAndPaymentInfo()

{

}

```
 with (window.document.frmCheckout) { 
               if (isEmpty(txtShippingFirstName, 'Εισήγαγε όνοµα')) { 
                       return false; 
                } else if (isEmpty(txtShippingLastName, 'Εισήγαγε επώνυµο')) { 
                       return false; 
                } else if (isEmpty(txtShippingAddress1, 'Εισήγαγε διεύθυνση')) { 
                       return false; 
                } else if (isEmpty(txtShippingPhone, 'Εισήγαγε τηλέφωνο')) { 
                       return false; 
                } else if (isEmpty(txtShippingState, 'Εισήγαγε περιοχή')) { 
                       return false; 
 } 
        }
```
# **6.Βάση ∆εδοµένων**

#### **6.1 Αρχιτεκτονική της Βάσης**

Όπως κάθε δυναµική ιστοσελίδα, η ιστοσελίδα του καταστήµατος απαιτεί µια τουλάχιστον βάση δεδοµένων. Ο σκοπός της βάσης είναι η φύλαξη δεδοµένων και πληροφοριών που απαιτούνται για την λειτουργία της ιστοσελίδας. Στη συγκεκριµένη περίπτωση έχει κατασκευαστεί µία (1) βάση δεδοµένων µε το όνοµα «ptixiaki» όπου αποθηκεύονται όλες οι πληροφορίες του καταστήµατος, οµαδοποιηµένες σε πίνακες (tables) ανάλογα µε το είδος και τη χρήση τους. Στον επόµενο πίνακα (6-1) φαίνονται τα ονόµατα των πινάκων της βάσης δεδοµένων και η χρήση τους.

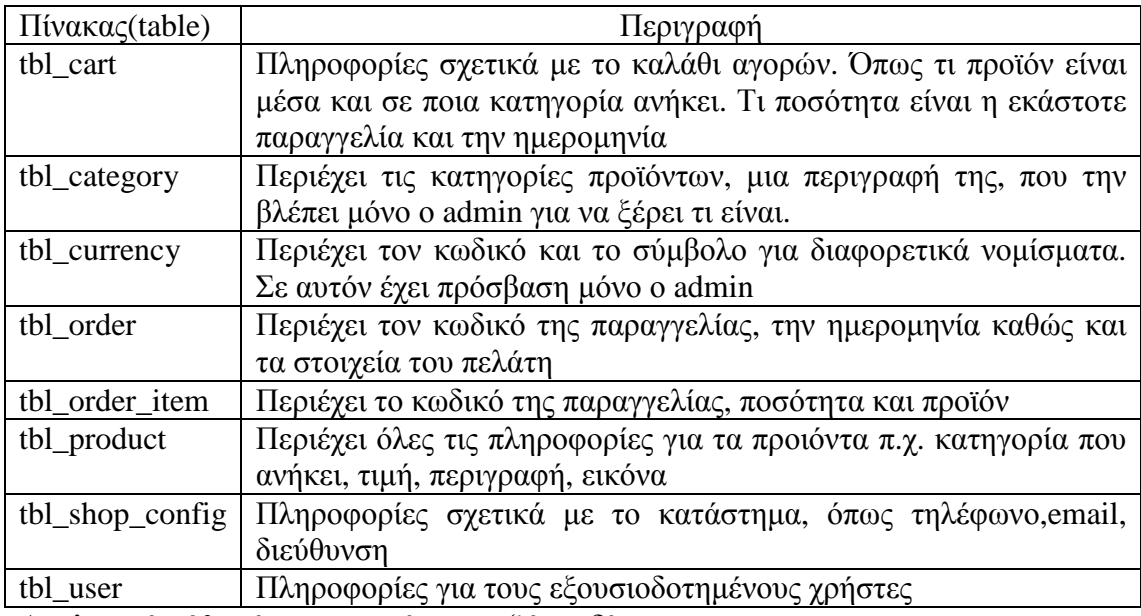

Αναλυτικά κάθε πίνακας περιέχει τα εξής πεδία: **tbl\_cart:** ct\_id, pd\_id, ct\_session\_id, ct\_date

**tbl\_category:** cat\_id, cat\_parent\_id, cat\_name, cat\_description, cat\_image

**tbl\_currency:** cy\_id, cy\_code, cy\_symbol

#### **tbl\_order:**

od\_id, od\_date, od\_last\_update, od\_status,

od\_shipping\_first\_name,

od\_shipping\_last\_name,

od\_shipping\_address1, od\_shipping\_phone, od\_shipping\_state

**tbl\_order\_item:** od\_id, pd\_id, od\_qty
**tbl\_product:** pd\_id, cat\_id, pd\_name, pd\_description, pd\_price, pd\_qty, pd\_image, pd\_thumbnail, pd\_date, pd\_last\_update

**tbl\_shop\_config:** sc\_name, sc\_address, sc\_phone, sc\_email, sc\_currency, sc\_order\_email

**tbl** user: user id, user name, user password, user regdate, user last login

Οι πινάκες ενώνονται µεταξύ τους µέσω των κλειδιών. Για να κάνουµε την αναζήτηση και αποθήκευση πληροφοριών ακόµα πιο γρήγορη χρησιµοποιήσαµε ευρετήρια.

Η βάση περιέχει εγγραφές στα ελληνικά. Για να δουλεύουν και να εµφανίζονται σωστά στο browser µέσω της php είναι σηµαντικό η mysql και η php να χρησιµοποιούν την ίδια κωδικοποίηση. Έτσι έχουµε:

- Η php για να αποθηκεύει και να ανακτά δεδοµένα από την βάση έχει κωδικοποίηση utf8.
- Ολόκληρη η βάση έχει κωδικοποίηση utf8. Επίσης κάθε πεδίο χαρακτήρων (char) έχει κωδικοποίηση utf8\_Unicode\_ci

### **6.2 Μηχανές Αποθήκευσης**

#### **6.2.1 Γενικά**

Η MySQL υποστηρίζει διάφορες µηχανές αποθήκευσης, που µερικές φορές ονοµάζονται επίσης τύποι πινάκων (table types). Αυτό σηµαίνει ότι έχετε µία επιλογή για τον χειρισµό των υποκείµενων πινάκων της βάσης δεδοµένων. Κάθε πίνακας της βάσης δεδοµένων µας µπορεί να χρησιµοποιεί µία διαφορετική µηχανή αποθήκευσης και µπορείτε εύκολα να κάνετε µετατροπές µεταξύ τους.

Μπορείτε να ελέγξετε τον τύπο ενός πίνακα βάσης δεδοµένων όταν δηµιουργείτε ένα πίνακα, χρησιµοποιώντας την εντολή

CREATE TABLE table TYPE=type….

Οι πιθανοί τύποι είναι: MyISAM, ISAM, MERGE, BDB, InnoDB. Εµείς χρησιµοποιήσαµε την MyISAM.

### **6.2.2 Μηχανή Αποθήκευσης MyISAM**

Αυτός ο τύπος είναι η προεπιλογή. Είναι βασισµένος στο παραδοσιακό τύπο ISAM, ο οποίος είναι ακρωνύµιο των Indexed Sequential Access Method, και είναι µία τυπική µέθοδος αποθήκευσης εγγράφων και αρχείων. Ο MyISAM έχει διάφορα επιπλέον πλεονεκτήµατα ως προς τον τύπο ISAM. Σε σύγκριση µε τις άλλες µηχανές αποθήκευσης, ο MyISAM έχει τα περισσότερα εργαλεία για έλεγχο και επιδιόρθωση των πινάκων. Οι MyISAM πίνακες µπορούν να συµπιεστούν και µπορούν να υποστηρίξουν πλήρη αναζήτηση κειµένου. ∆εν είναι ασφαλής ως προς τις συναλλαγές και δεν υποστηρίζει ξένα κλειδιά.

Στις περισσότερες web εφαρµογές, χρησιµοποιούνται είτε πίνακες MyISAM είτε InnoDB, είτε µία µίξη τους.

Πρέπει να χρησιµοποιείτε τον τύπο MyISAM όταν έχετε ένα µεγάλο αριθµό από SELECT ή INSERT σε ένα πίνακα (όχι και τα δύο µαζί) επειδή είναι ο γρηγορότερος τύπος για αυτές τις λειτουργίες. Για πολλές web εφαρµογές, όπως καταλόγους, ο MyISAM είναι η καλύτερη επιλογή. Θα πρέπει επίσης να χρησιµοποιείτε MyISAM εάν χρειάζεστε πλήρεις δυνατότητες αναζήτησης κειµένου.

### **6.3 Σύνδεση στη βάση**

Η σύνδεση στη βάση επιτυγχάνετε µέσω της συνάρτησης mysql\_connect() της PHP δίνοντας τα σγετικά ορίσματα

<?php

\$dbHost= "localhost";

```
$dbUser= "webuser";
```

```
$dbPass= "webfood";
```

```
$dbConn = mysql_connect ($dbHost, $dbUser, $dbPass) or die ('MySQL connect 
failed. ' . mysql_error());
```

```
?>
```
### **6.4 Ασφάλεια Βάσης ∆εδοµένων**

Όπως θα παρατηρήσατε και παραπάνω, συνδεθήκαµε στη βάση χρησιµοποιώντας τον χρήστη webuser και όχι τον root. Αυτό το κάναµε για λόγους ασφαλείας. Ο χρήστης root είναι ο administrator της βάσης δεδοµένων και άρα έχει πλήρη δικαιώµατα. Ενώ ο webuser έχει για δικαιώµατα µόνο αυτά που του έχουν εκχωρηθεί από τον root.

Είναι πολύ κρίσιµο να µην χρησιµοποιούµε, για Web εφαρµογές, τον χρήστη root. Όπως επίσης είναι κρίσιµο να αποφεύγουµε να δίνουµε δικαιώµατα GRANT και REVOKE ανεξέλεγκτα γιατί µε αυτές τις παραµέτρους ο χρήστης µπορεί να ορίζει και να αφαιρεί δικαιώµατα από χρήστες της βάσης. Με αυτό τον τρόπο µπορεί εύκολα να αποκτήσει πρόσβαση σε περιοχές που ίσως δεν πρέπει. Για την πρόσβαση στη βάση δεδοµένων λοιπόν, δηµιουργήσαµε ένα χρήστη (τον webuser) ο οποίος µπορεί να έχει πρόσβαση µόνο από το τοπικό µηχάνηµα στο οποίο υπάρχει και ο MySQL Server (localhost). Ο χρήστης έχει συγκεκριµένα δικαιώµατα, ορισµένα ξεχωριστά για κάθε Table της βάσης. Αυτό γίνετε γιατί δεν υπάρχει λόγος να παρέχουμε δικαιώματα χωρίς να υπάρχει πρακτικός λόγος. Τα βασικά δικαιώµατα που παρέχονται είναι INSERT, SELECT, UPDATE, DELETE. ∆εν υπάρχει κανένας λόγος ο webuser να κάνει κάποια επιπλέον ενέργεια στο σύστηµα.

### **6.5 Αντίγραφο ασφαλείας**

Στη MySQL υπάρχουν διάφοροι τρόποι να κάνετε αντίγραφα ασφαλείας. Αλλά εµείς χρησιµοποιήσαµε µόνο ένα. Αυτόν µε την εντολή mysqldump.

Για να την χρησιµοποιήσουµε δουλέψαµε από την γραµµή εντολών του λειτουργικού συστήµατος (command line). Αρχικά στη γραµµή εντολών µε την βοήθεια των εντολών cd και cd.. µετακινούµαστε στο κατάλογο που είναι εγκατεστηµένη η mysql. Μετά εκτελώντας την mysqldump κάνουµε τα αρχεία ασφαλείας. Η γενική σύνταξη της mysqldump είναι:

## **mysqldump -u [username] -p [password] [databasename] > [backupfile.sql]**

Στην περίπτωσή µας έχουµε: **mysqldump –u root –p ptixiaki > ptixiaki.sql** 

Αυτή την εντολή βάζει ένα σύνολο από όλες τις SQL εντολές που απαιτούνται για να ξαναδηµιουργηθεί η βάση δεδοµένων στο αρχείο που oνοµάζεται ptixiaki.sql .

Παρακάτω παρουσιάζεται ένα µέρος αυτού του αρχείου (ptixiaki.sql) για να καταλάβουν οι αναγνώστες περί τίνος πρόκειται :

-- MySQL dump 10.11

-- Host: localhost Database: ptixiaki

-- ------------------------------------------------------

-- Server version 5.0.51a-community-nt

/\*!40101 SET

--

@OLD\_CHARACTER\_SET\_CLIENT=@@CHARACTER\_SET\_CLIENT \*/;

/\*!40101 SET

@OLD\_CHARACTER\_SET\_RESULTS=@@CHARACTER\_SET\_RESULTS \*/;

/\*!40101 SET

@OLD\_COLLATION\_CONNECTION=@@COLLATION\_CONNECTION \*/;

/\*!40101 SET NAMES utf8 \*/;

 $/* !40103 SET @OLD TIME ZONE = @@TIME ZONE */$ ;

/\*!40103 SET TIME\_ZONE='+00:00' \*/;

/\*!40014 SET @OLD\_UNIQUE\_CHECKS=@@UNIQUE\_CHECKS,

UNIOUE CHECKS=0 \*/;

/\*!40014 SET

@OLD\_FOREIGN\_KEY\_CHECKS=@@FOREIGN\_KEY\_CHECKS,

```
FOREIGN_KEY_CHECKS=0 */;
```
/\*!40101 SET @OLD\_SQL\_MODE=@@SQL\_MODE,

```
SQL_MODE='NO_AUTO_VALUE_ON_ZERO' */;
```
 $/* !40111$  SET @OLD\_SQL\_NOTES=@@SQL\_NOTES, SQL\_NOTES=0 \*/;

--

-- Table structure for table `tbl\_cart`

--

DROP TABLE IF EXISTS `tbl\_cart`;

SET  $@$ saved\_cs\_client  $= @$   $@$  character\_set\_client;

SET character\_set\_client = utf8;

CREATE TABLE `tbl\_cart` (

`ct\_id` int(10) unsigned NOT NULL auto\_increment,

`pd\_id` int(10) unsigned NOT NULL default '0',

`ct\_qty` mediumint(8) unsigned NOT NULL default '1',

`ct\_session\_id` char(32) collate utf8\_unicode\_ci NOT NULL default '',

`ct\_date` datetime NOT NULL default '0000-00-00 00:00:00',

PRIMARY KEY (`ct\_id`),

KEY `pd  $id$ ` (`pd  $id$ `),

KEY `ct\_session\_id` (`ct\_session\_id`)

```
) ENGINE=MyISAM AUTO_INCREMENT=160 DEFAULT CHARSET=utf8
```
COLLATE=utf8\_unicode\_ci;

SET character\_set\_client = @saved\_cs\_client;

--

-- Dumping data for table `tbl\_cart`

--

LOCK TABLES `tbl\_cart` WRITE;

/\*!40000 ALTER TABLE `tbl\_cart` DISABLE KEYS \*/;

INSERT INTO `tbl\_cart` VALUES

(143,55,1,'749781864cbdafa26aee83b28d4822a0','2010-03-23 15:32:51');

/\*!40000 ALTER TABLE `tbl\_cart` ENABLE KEYS \*/;

UNLOCK TABLES;

--

-- Table structure for table `tbl\_category`

--

DROP TABLE IF EXISTS `tbl\_category`;

SET @saved\_cs\_client =  $@$  @character\_set\_client;

SET character\_set\_client = utf8;

CREATE TABLE `tbl\_category` (

`cat\_id` int(10) unsigned NOT NULL auto\_increment,

`cat\_parent\_id` int(11) NOT NULL default '0',

`cat\_name` varchar(50) collate utf8\_unicode\_ci NOT NULL default '',

`cat\_description` varchar(200) collate utf8\_unicode\_ci NOT NULL default '',

`cat\_image` varchar(255) collate utf8\_unicode\_ci NOT NULL default '',

PRIMARY KEY (`cat\_id`),

KEY `cat\_parent\_id` (`cat\_parent\_id`),

KEY `cat\_name` (`cat\_name`)

) ENGINE=MyISAM AUTO\_INCREMENT=27 DEFAULT CHARSET=utf8

COLLATE=utf8\_unicode\_ci;

SET character\_set\_client = @saved\_cs\_client;

--

-- Dumping data for table `tbl\_category`

--

LOCK TABLES `tbl\_category` WRITE;

/\*!40000 ALTER TABLE `tbl\_category` DISABLE KEYS \*/;

INSERT INTO `tbl\_category` VALUES (24,0,'BURGERS-CLUB','Με µπιφτέκι και αφράτο

ψωµάκι!!!','3c02dd5bd6c906a392abffcc121d6a2a.jpg'),(21,0,'ΟΡΕΚΤΙΚΑ','Τα

γευστικότερα ορεκτικά στην

πόλη','7d090d5484c7f1a9373b58a6758ab856.jpg'),(22,0,'ΣΑΛΑΤΕΣ','Χρησιµοποιώντ ας τα φρεσκότερα

υλικά','3e93f5110a4adcf998460b7ed5eed4ec.jpg'),(23,0,'ΠΙΤΣΕΣ','Μεγάλες

τετράγωνες πίτσες','b579459fa9739aff604e99620d7cb7c0.jpg'),(25,0,'ΚΡΕΠΕΣ-

ΓΛΥΚΑ','Τα καλύτερα

γλυκά','0ca48b534d73c6d266612389ae1c58cb.jpg'),(26,0,'ΑΝΑΨΥΚΤΙΚΑ-

ΠΟΤΑ','Συνοδευτικό φαγητού','17089b64f28c699def5599a1a86b19c7.jpg');

/\*!40000 ALTER TABLE `tbl\_category` ENABLE KEYS \*/;

UNLOCK TABLES;

# **7.Βιβλιογραφία**

### **Ελληνόγλωσση:**

Meloni, J.C., (2009). Μάθετε PHP, MySQL και APACHE Όλα σε Ένα, Τέταρτη Έκδοση Welling, L., Thomson, L., (2005). Ανάπτυξη Web Εφαρµογών µε PHP και MySQL, Τρίτη Έκδοση

### **Ξενόγλωσση:**

Atkinson, L. (2000). Core PHP Programming, Second Edition August 3 Bauer, P. (2005). Photoshop CS4 for Dummies Cabral, S.k. & Murphy, K. (2009). MySQL Administrator's MySQL Labs AB, (2009). MySQL GUI Tools Manual

### **Πηγές από το διαδίκτυο**

### **Ελληνόγλωσσες:**

Βικιπαιδεία: Η ελεύθερη εγκυκλοπαίδεια (2010). *HyperText Markup Language* http://el.wikipedia.org/wiki/HTML (Τελευταία πρόσβαση στις 29/3/2010) Βικιπαιδεία: Η ελεύθερη εγκυκλοπαίδεια (2010). *Apache server* http://el.wikipedia.org/wiki/Apache\_HTTP\_%CE%B5%CE%BE%CF%85%CF%80 %CE%B7%CF%81%CE%B5%CF%84%CE%B7%CF%84%CE%AE%CF%82 (Τελευταία πρόσβαση στις 29/3/2010) Βικιπαιδεία: Η ελεύθερη εγκυκλοπαίδεια (2010). *Cascading Style Sheets*  http://el.wikipedia.org/wiki/CSS (Τελευταία πρόσβαση στις 29/3/2010) Βικιπαιδεία: Η ελεύθερη εγκυκλοπαίδεια (2010). *Javascript*  http://el.wikipedia.org/wiki/JavaScript (Τελευταία πρόσβαση στις 29/3/2010)

### **Ξενόγλωσσες:**

Antithesis Group (2006). *Πρακτικά θέµατα για ανοικτές τεχνολογίες,*  http://openspot.antithesis.gr/archives/8 (Τελευταία πρόσβαση στις 2/3/2010) MySQL Labs AB (2010). *MySQL: The world's most popular open source database*  http://dev.mysql.com/doc/refman/5.0/en/getting-information.html (Τελευταία πρόσβαση στις 5/1/2010)

PHP Support (2009). *Gallery: Your photos on your website,* 

http://codex.gallery2.org/Gallery2:faq (Τελευταία πρόσβαση στις 27/2/2010)

The PHP Group (2010). *What is PHP?* http://gr.php.net/manual/en/function.mb-sendmail.php (Τελευταία πρόσβαση στις 16/12/2009)

The PHP and MySQL Group (2010). *PHP MySQL Tutorial: Learn PHP and MySQL*, http://www.php-mysql-tutorial.com/forums/p/18/284.aspx#284 (Τελευταία πρόσβαση στις 10/1/2010)

Wikipedia: The free Encyclopedia (2010) *HyperText Markup Language*

http://en.wikipedia.org/wiki/HyperText Markup Language (Τελευταία πρόσβαση στις 29/3/2010)

Wikipedia: The free Encyclopedia (2010) *Apache server*

http://en.wikipedia.org/wiki/Apache\_server (Τελευταία πρόσβαση στις 29/3/2010)

Wikipedia: The free Encyclopedia (2010) *Cascading Style Sheets* 

http://en.wikipedia.org/wiki/Cascading\_Style\_Sheets (Τελευταία πρόσβαση στις 29/3/2010)

Wikipedia: The free Encyclopedia (2010) *Javascript*

http://en.wikipedia.org/wiki/Javascript (Τελευταία πρόσβαση στις 29/3/2010)